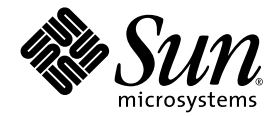

# Sun Fire B1600 **용** Sun Management Center 3.0 **부록**

Sun Microsystems, Inc. 4150 Network Circle Santa Clara, CA 95054 U.S.A. 650-960-1300

**부품 번호**: 817-2539-10 2003**년** 4**월**, **개정판** A

**이 문서에 대한 의견은 다음 주소로 보내 주십시오**. docfeedback@sun.com

Copyright 2003 Sun Microsystems, Inc., 4150 Network Circle, Santa Clara, California 95054, U.S.A. 모든 권리는 저작권자의 소유입니다 .

Sun Microsystems, Inc.는 이 문서에서 설명하는 제품에 구현된 기술과 관련하여 지적 소유권을 가지고 있습니다. 특히, 이와 같은 지적 소유권은 http://www.sun.com/patents에 나열된 한 개 이상의 미국 특허와 미국 및 기타 국가에서 한 개 이상의 추가된 특허 또는 특허 출원 중인 응용 프로그램을 제한없이 포함할 수 있습니다.

본 문서 및 제품은 복사, 배포 및 변경을 제한하는 승인하에 배포됩니다. 본 제품 및 설명서의 어떤 부분도 Sun사와 그 승인자의 사전 서면 승인 없이 어떠한 형태나 방법으로도 재생산될 수 없습니다.

글꼴 기술을 포함한 타사의 소프트웨어도 저작권에 의해 보호되며 Sun사의 공급업체에 의해 승인되었습니다.

이 제품의 일부는 캘리포니아 대학에서 승인된 Berkeley BSD 시스템을 토대로 합니다. UNIX는 미국 및 기타 국가에서 X/Open Company, Ltd.사에 독점권이 부여된 등록 상표입니다.

Sun, Sun Microsystems, Sun 로고, AnswerBook2, docs.sun.com, Sun Fire, Java 및 Solaris는 미국 및 기타 국가에서 Sun Microsystems, Inc.의 상표 및 등 록 상표입니다.

모든 SPARC 상표는 미국 및 기타 국가에서 SPARC International, Inc.의 승인하에 사용되는 SPARC International, Inc.의 상표 또는 등록 상표입니다. SPARC 상표가 있는 제품은 Sun Microsystems, Inc.가 개발한 구조에 기초합니다.

OPEN LOOK과 Sun™ Graphical User Interface는 Sun Microsystems, Inc.가 사용자와 승인자를 위해 개발한 것입니다. Sun은 Xerox사의 컴퓨터 산업 을 위한 비주얼 또는 그래픽 사용자 인터페이스의 개념 연구와 개발에 대한 선구적 업적을 높이 평가합니다. Sun은 Xerox사로부터 Xerox Graphical User Interface에 대한 비독점권을 부여 받았으며 이 권한은 OPEN LOOK GUI를 구현하는 Sun의 승인자에게도 해당되며 Sun의 서면 허가 계약에 기 초합니다.

출판물은 "사실" 만을 제공하며 본 제품의 시장성, 합목적성, 특허권 비침해에 대한 묵시적인 보증을 비롯한 모든 명시적, 묵시적인 조건 제시, \_\_\_\_\_<br>책임이나 보증을 하지 않습니다. 단, 이러한 권리가 법적으로 무효가 되는 경우는 예외로 합니다.

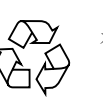

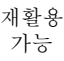

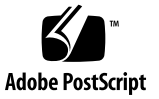

목차

#### [머리말](#page-10-0) **xi**

#### **1.** [서론](#page-14-0) **1**

[Sun Management Center 3.0](#page-14-1) 1 [Sun Fire B1600](#page-15-0) 2 Sun Fire B1600 선반 및 [Sun Fire B100 Blade](#page-16-0) 관리 3 [플랫폼의](#page-18-0) 표시 5 [하드웨어](#page-19-0) 플랫폼 모듈 6 [브라우저](#page-19-1) 보기 6 물리적 [구성요소](#page-20-0) 7 [장치](#page-21-0) 정보 8 [환경](#page-21-1) 센서 8 [논리](#page-21-2) 보기 8 [실제](#page-22-0) 보기 9 [경보](#page-24-0) 11

#### **2.** [설치](#page-26-0) **13**

[Sun Management Center 3.0](#page-26-1) 소프트웨어 13 [Sun Fire B1600](#page-27-0) 특정 소프트웨어 얻기 14 [설치](#page-28-0) 준비 15

[Sun Fire B1600](#page-28-1) 시스템 관리 15 [Sun Management Center](#page-29-0) 서버 선택 16 [플랫폼](#page-30-0) 서버 선택 17 [Java](#page-30-1) 환경 17 [설치](#page-31-0) 확인 18 필수 [소프트웨어](#page-32-0) 버전 19 [네트워크](#page-32-1) 포트 구성 19 [Sun Fire B1600](#page-33-0) 시스템 특정 패키지 20 [설치와](#page-35-0) 구성 22 [설치](#page-36-0) 요약 23 설치 및 [구성](#page-37-0) 절차 24 W [Sun Management Center](#page-37-1) 서버 소프트웨어 설치 및 설정 24 ▼ 도메인 에이전트 [소프트웨어](#page-39-0) 설치 및 설정 26 ▼ [Sun Management Center 3.0](#page-42-0) 플랫폼 에이전트 소프트웨어 설치 및 설 [정](#page-42-0) 30 [지역화](#page-46-0) 패키지 34 지역화 패키지 [획득하기](#page-46-1) 34 ▼ 지역화 패키지 [설치하기](#page-47-0) 34 ▼ 지역화 패키지 [제거하기](#page-48-0) 35 [소프트웨어](#page-49-0) 설치 및 구성 후 36 [Sun Fire B1600](#page-50-0) 토폴로지 개체 37 [Sun Fire B1600](#page-50-1) 플랫폼 합성 37 [Sun Fire B1600](#page-51-0) 합성 플랫폼 개체 작성 38 ▼ 합성 [플랫폼](#page-51-1) 개체 작성 38 [Sun Fire B1600](#page-53-0) 합성 플랫폼 개체 검색 40 ▼ 함성 [플랫폼](#page-53-1) 개체 검색 40 [Sun Fire B1600](#page-54-0) 단순 플랫폼 개체 작성 41 W 단순 [플랫폼](#page-54-1) 개체 작성 41

#### **3.** 설치 확인 및 [문제](#page-56-0) 해결 **43**

[설치](#page-57-0) 검증 44 [Sun Fire B100](#page-58-0) 도메인 에이전트 설정 45 [검증](#page-59-0) 절차 46 [Sun Fire B1600](#page-59-1) 플랫폼 에이전트 설정 46 [검증](#page-62-0) 절차 49 합성 실패 문제 해결 54

#### **4.** 물리적 및 논리 [등록정보](#page-68-0) **55**

시스템 [등록정보](#page-69-0) 56 물리적 [구성요소](#page-70-0) 등록정보 57 공통 [등록정보](#page-70-1) 57 [팬](#page-72-0) 59 [전원](#page-73-0) 공급 장치 60 [확장](#page-74-0) 카드 61 [메모리](#page-75-0) 모듈 62 기타 물리적 [구성요소](#page-76-0) 63 [위치](#page-77-0) 64 논리 장치 [등록정보](#page-78-0) 65 [프로세서](#page-80-0) 67 [매체](#page-81-0) 장치 68 네트워크 [인터페이스](#page-82-0) 69 [표시기](#page-83-0) 70 [기타](#page-84-0) 장치 71 환경 센서 [등록정보](#page-85-0) 72 [숫자](#page-86-0) 센서 73 [비숫자](#page-86-1) 센서 73

#### **5.** [경보](#page-88-0) **75**

[개요](#page-88-1) 75

[작동](#page-89-0) 상태 규칙 76

[가용성](#page-90-0) 규칙 77

[비숫자](#page-90-1) 센서 규칙 77

숫자 센서 [임계값](#page-91-0) 규칙 78

[점유](#page-91-1) 규칙 78

[비율](#page-92-0) 또는 계수 규칙 79

[모듈](#page-92-1) 상태 규칙 79

[표시기](#page-93-0) 상태 규칙 80

#### [색인](#page-94-0) **81**

그림

- **그림** 1-1 Sun Fire B1600에 대한 Sun Management Center 구성 예 3
- **그림** 1-2 Sun Fire B1600 복합, 플랫폼 및 Blade 아이콘을 보여주는 도메인 보기 5
- **그림** 1-3 물리적 구성요소, 장치 정보 및 환경 센서를 표시하는 브라우저 보기 7
- **그림** 1-4 논리 보기의 섹션 9
- **그림** 1-5 Sun Fire B1600 플랫폼 에이전트 실제 보기 선택된 SO 위치 10
- **그림** 1-6 Sun Fire B100 도메인 에이전트 실제 보기 11
- **그림** 2-1 Sun Fire B1600에 대해 설정된 간단한 Sun Management Center 16
- **그림** 2-2 토폴로지 개체 작성 대화 상자—합성 탭 39
- **그림** 2-3 디스커버리 요청 대화 상자 40
- **그림** 2-4 토폴로지 개체 작성 대화 상자—노드 탭 42
- **그림** 3-1 Sun Fire B1600 합성, 플랫폼 및 Blade 아이콘을 보여주는 도메인 보기 44
- **그림** 3-2 도메인 에이전트 구성요소 및 데이터 플로우 45
- **그림** 3-3 플랫폼 에이전트 구성요소와 데이터 플로우 47
- **그림** 4-1 위치 및 설명 열을 보여주는 물리적 구성요소 58
- **그림** 4-2 표시기를 보여주는 논리 장치 테이블의 한 부분 65
- **그림** 4-3 유속계 테이블의 일부 72

### 표

- **<sup>표</sup>** 1-1 하드웨어 플랫폼 모듈 4
- **<sup>표</sup>** 2-1 필수 소프트웨어 버전 19
- **<sup>표</sup>** 2-2 기본 Sun Management Center 3.0 포트 주소 19
- **<sup>표</sup>** 2-3 소프트웨어가 사용하는 추가 포트 주소 20
- **<sup>표</sup>** 2-4 Sun Fire B100를 위한 Sun Management Center 도메인 패키지 21
- **<sup>표</sup>** 2-5 Sun Fire B1600을 위한 Sun Management Center 플랫폼 에이전트 패키지 21
- **<sup>표</sup>** 2-6 Sun Fire B1600을 위한 Sun Management Center 3.0 서버 패키지 21
- **<sup>표</sup>** 2-7 Sun Management Center 서버 지역화 패키지 35
- **<sup>표</sup>** 4-1 시스템 정보 테이블 등록정보 56
- **<sup>표</sup>** 4-2 작동 상태 값 58
- **<sup>표</sup>** 4-3 팬 테이블 등록정보 59
- **<sup>표</sup>** 4-4 전원 공급장치 테이블 등록정보 60
- **<sup>표</sup>** 4-5 확장 카드 테이블 등록정보 61
- **<sup>표</sup>** 4-6 메모리 모듈 테이블 등록정보 62
- **<sup>표</sup>** 4-7 기타 물리적 구성요소 테이블 등록정보 63
- **<sup>표</sup>** 4-8 위치 테이블 등록정보 64
- **<sup>표</sup>** 4-9 프로세서 테이블 등록정보 67
- **<sup>표</sup>** 4-10 매체 장치 테이블 등록정보 68
- **<sup>표</sup>** 4-11 네트워크 인터페이스 테이블 등록정보 69
- **<sup>표</sup>** 4-12 표시기 테이블 등록정보 70

**<sup>표</sup>** 4-13 기타 장치 테이블 등록정보 71 **<sup>표</sup>** 4-14 숫자 센서 테이블 등록정보 73 **<sup>표</sup>** 4-15 비숫자 센서 테이블 등록정보 73 **<sup>표</sup>** 5-1 작동 상태 규칙 76 **<sup>표</sup>** 5-2 가용성 규칙 77 **<sup>표</sup>** 5-3 비숫자 센서 규칙 77 **<sup>표</sup>** 5-4 숫자 센서 임계값 규칙 78 **<sup>표</sup>** 5-5 점유 규칙 78 **<sup>표</sup>** 5-6 비율 또는 계수 규칙 79 **<sup>표</sup>** 5-7 모듈 상태 규칙 79 **<sup>표</sup>** 5-8 표시기 상태 규칙 80

## <span id="page-10-0"></span>머리말

*Sun Fire™ B1600*용 *Sun™ Management Center 3.0* 부록은 Sun Fire B1600 시스템에서 Sun Management Center 3.0 소프트웨어를 설치, 구성 및 사용방법에 대한 지침을 제공합 니다.

본 부록은 Sun Fire B1600 시스템을 모니터하고 관리하는 Sun Management Center 3.0 소 프트웨어를 설치하고 사용하는 시스템 관리자를 위한 것입니다.

### 이 책의 구성

**1** 장에서는 Sun Fire B1600 시스템용 Sun Management Center 3.0 소프트웨어를 소개합니 다.

**2** 장에서는 Sun Fire B1600 시스템용 Sun Management Center 3.0 소프트웨어를 설치하 고 설정하는 방법에 대해 설명합니다. 이 장은 *Sun Management Center 3.0* 소프트웨어 설치 안내서와 일치하는 부분입니다.

**3** 장에서는 설치 검증 및 문제 해결을 돕는 정보를 포함하고 있습니다.

**4** 장에서는 Sun Fire B1600 시스템을 지정하고 Sun Management Center 상세 창에서 보여 지는 플랫폼, 시스템 컨트롤러, 도메인 데이터에 대해 설명합니다.

**5** 장에서는 Sun Fire B1600 시스템 애드온 구성요소를 사용하는 경보 규칙을 요약합니 다.

문서 규약

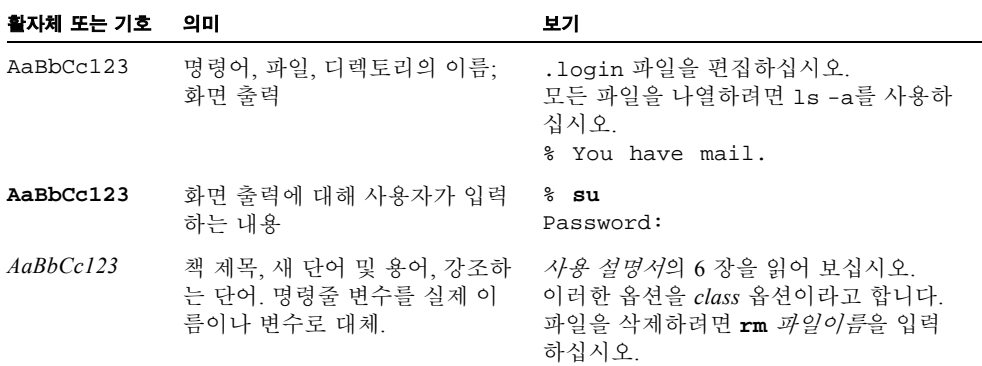

## 쉘 프롬프트

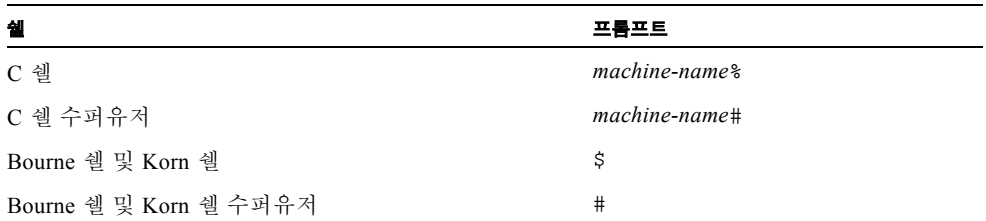

관련 문서

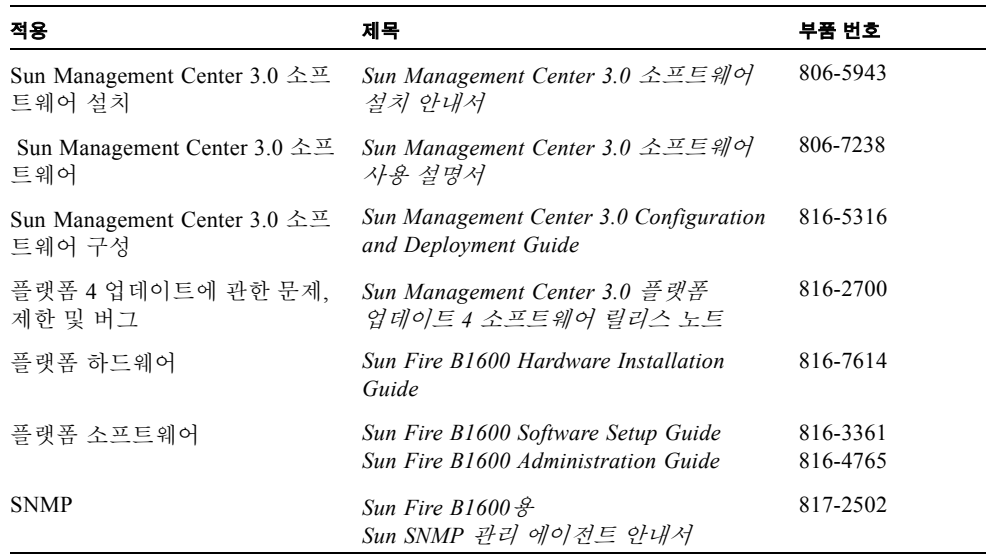

다른 관련 설명서 목록에 대해서는 다음과 같은 Sun Management Center 웹 사이트에 있 는 *Sun Management Center 3.0* 소프트웨어 릴리스 노트를 참조하십시오.

http://www.sun.com/sunmanagementcenter

# Sun 설명서에 액세스하기

다음 웹 사이트에서 번역된 버전을 포함하여 다양한 종류의 Sun 설명서를 보고 인쇄하 고 구매할 수 있습니다.

http://www.sun.com/documentation

## Sun 기술 지원팀에 문의하기

본 설명서에서 본 제품에 대한 해결되지 않는 기술적인 의문이 있다면 다음으로 이동하 십시오.

http://www.sun.com/service/contacting

## 고객의 의견

Sun은 설명서 개선을 위해 노력하고 있으며 고객의 의견과 제안을 환영합니다. 다음으 로 이동하여 의견을 보내주십시오.

http://www.sun.com/hwdocs/feedback

피드백에 설명서의 제목과 부품번호를 포함시키십시오.

*Sun Fire B1600*용 *Sun Management Center 3.0* 부록 , 부품 번호 817-2539-10

## <span id="page-14-0"></span>서론

이 장은 Sun Fire B1600와 관련하여 Sun Management Center 3.0 소프트웨어에 대한 소개 를 제공합니다.

- 이 장에는 다음 절이 들어있습니다.
- 1 페이지의 ["Sun Management Center 3.0"](#page-14-1)
- 5 페이지의 "[플랫폼의](#page-18-0) 표시"
- 6 페이지의 "[하드웨어](#page-19-0) 플랫폼 모듈"
- 11 [페이지의](#page-24-0) "경보"

### <span id="page-14-1"></span>Sun Management Center 3.0

Sun Management Center는 Java 및 SNMP(간편한 네트워크 관리 프로토콜)의 변종을 사 용하여 Sun 제품과 서브시스템, 구성요소 및 주변 장치의 통합되고 포괄적인 전사적 관 리를 제공하는 개방형이고 확장 가능한 시스템 모니터링 및 관리 솔루션입니다.

*Sun Management Center 3.0* 소프트웨어 사용 설명서의 1장은 Sun Management Center 3.0 구조를 명확하게 설명하는 정의, 설명 및 도면을 포함합니다. 콘솔, 서버, 에이전트, 도메인 및 모듈이 상호작용하는 방법에 대한 의문이 있을 때마다 해당 장을 검토하십 시오.

Sun Management Center 3.0 환경 안에서의 하드웨어 모니터링을 위한 지원은 적당한 하 드웨어 플랫폼 모듈의 사용을 통해 달성되는데, 이 모듈이 Sun Management Center 3.0 관리 서버와 콘솔에 하드웨어 구성 및 결함 보고 정보를 제공합니다.

### <span id="page-15-0"></span>Sun Fire B1600

Sun Fire B1600 선반은 최고 16개의 Sun Fire Blade(예를 들면, Sun Fire B100 Blade)로 구 성됩니다. 각 Blade는 보통 중복 조작을 위해 구성되는 2개의 기가비트 이더넷 연결을 갖는데, 이들이 다시 두 개의 통합 기가비트 스위치에 연결된 후 외부 데이터 네트워크 에 연결됩니다.

각 선반은 또한 선반/Blade 관리 및 제어를 위한 하나 또는 두 개의 시스템 컨트롤러(두 시스템 컨트롤러가 활성/예비 쌍으로 동작함)와 이중 전원 공급장치를 포함합니다. 각 시스템 컨트롤러/스위치 쌍이 추가로 공통적이며 물리적으로 분리된 관리 네트워크에 연결될 개별 10/100Mbit 이더넷 연결을 제공합니다.

Sun Fire B1600 시스템에 대한 자세한 정보는 다음 참고 서적을 참조하십시오.

- *Sun Fire B1600 Hardware Installation Guide*
- *Sun Fire B1600 Software Setup Guide*
- *Sun Fire B1600 Administration Guide*

이 보충판은 Sun Fire B1600 플랫폼, 시스템 컨트롤러 및 도메인에 대한 지원을 제공합 니다. Sun Fire B1600 플랫폼의 경우, 활성 제어기로부터 두 시스템 컨트롤러 모두에 대 한 하드웨어 구성 정보가 얻어집니다. Sun Fire B100 Blade 도메인에 대한 정보는 활성 제어기와 개별 도메인에서 얻어집니다. Sun Fire B1600 시스템에 대한 지원 환경은 다음 구성요소를 갖습니다.

- 하나 이상의 Sun Fire B1600 선반
- 하나 이상의 Sun Fire B1600 선반을 관리하는 플랫폼 서버
- Sun Management Center 3.0 서버
- Sun Management Center 3.0 콘솔
- [그림](#page-16-1) 1-1은 다음 구성요소를 갖는 간단한 구성을 보여줍니다.
- 두 대의 Sun Fire B1600 선반(Sun Fire B100 Blade 포함)
- 양 선반에 서비스를 제공하는 하나의 플랫폼 서버
- 하나의 Sun Management Center 3.0 서버
- 하나의 워크스테이션과 콘솔

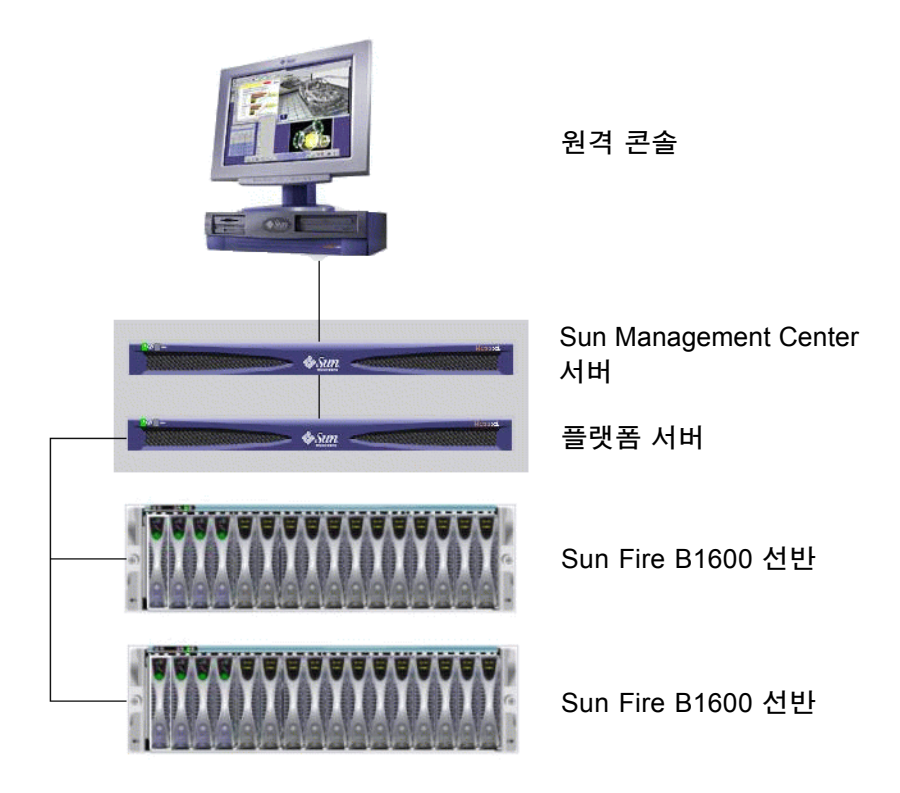

<span id="page-16-1"></span>**그림 1-1** Sun Fire B1600에 대한 Sun Management Center 구성 예

**참고 –** 플랫폼 서버와 Sun Management Center 서버는 동일한 시스템에 존재할 수 있습 니다.

### <span id="page-16-0"></span>Sun Fire B1600 선반 및 Sun Fire B100 Blade 관리

전체 Sun Fire B1600 선반의 하드웨어 구성에 대한 정보는 플랫폼 서버에 로드되는 Sun Fire B1600 하드웨어 플랫폼 모듈에서 얻어집니다. 각 플랫폼 에이전트는 단일 Sun Fire B1600 선반의 구성만을 보고합니다. 따라서 복수 선반을 모니터링하는 경우 플 랫폼 서버에 플랫폼 에이전트의 복수 인스턴스가 존재하게 됩니다.

Sun Fire B1600 하드웨어 플랫폼 모듈은 시스템 컨트롤러와 통신하는 계측 데몬과 통신 하여 Sun Fire B1600 시스템에서 하드웨어 구성 및 결함 정보를 얻습니다. 하드웨어 계 측 데몬과 시스템 컨트롤러는 이 보충판에서는 MISMI 인터페이스라고 부르는 개인 통 신 인터페이스를 사용하여 통신합니다.

Sun Fire B1600 계측 데몬은 또한 Sun Fire B100 Blade에 상주하는 소프트웨어와 통신하 여 Sun Fire B1600 시스템 컨트롤러에서 사용 불가능한 하드웨어 구성 정보의 작은 서브 세트를 얻습니다.

Sun Fire B100 Blade에 대한 추가 정보는 각 Sun Fire B100 Blade에서 실행할 수 있는 표 준 Sun Management Center 도메인 에이전트에 Sun Fire B100 하드웨어 플랫폼 모듈을 로 드하여 얻어집니다.

**참고 –** Sun Management Center를 사용한 Sun Fire B100 Blade 모니터링은 선택적입니다 . 즉, Sun Fire B1600 선반만을 모니터링할 것을 선택할 수 있습니다. 후자의 경우에 Sun Management Center 3.0 핵심 구성요소인 부가 가치 소프트웨어 및 통합 어댑터가 Sun Fire B100 도메인에서 사용 불가능합니다. 또한, Sun Fire B100 하드 디스크 드라이 브(HDD), CPU 및 이더넷 MAC 주소에 해당하는 소량의 계측이 Sun Fire B1600 하드웨 어 플랫폼 모듈에서 사용 불가능합니다.

*플랫폼 하드웨어 모니터링*이란 용어는 이 설명서에서 Sun Fire B1600 시스템 컨트롤러 를 통해 얻어지는 하드웨어 정보를 의미하는 데 사용됩니다.

도메인 하드웨어 모니터링이란 용어는 이 설명서에서 각 Sun Fire B100 Blade의 Solaris 도메인을 통해 얻어지는 하드웨어 정보를 의미하는 데 사용됩니다.

#### **표 1-1** 하드웨어 플랫폼 모듈

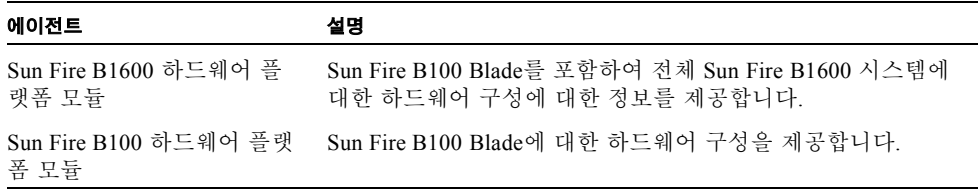

Sun Fire B100 Blade의 도메인 하드웨어 모니터링은 데이터 및/또는 관리 네트워크에 의 해 이루어집니다. 플랫폼 하드웨어 모니터링은 Sun Fire B1600 시스템 컨트롤러와 관리 네트워크에 의해 이루어집니다.

Sun Management Center 3.0 소프트웨어를 사용하여 Sun Fire B1600 시스템을 관리하려 면, Sun Management Center 서버, 플랫폼 서버 및 Sun Fire B100 Blade에 Sun Management Center 3.0 소프트웨어와 Sun Fire B1600 플랫폼 특정 소프트웨어를 설치해야 합니다.

## <span id="page-18-0"></span>플랫폼의 표시

Sun Management Center GUI(그래픽 사용자 인터페이스)는 Sun Fire B1600 플랫폼을 아 이콘으로 표시합니다. 각 Sun Fire B1600 플랫폼에 대해 Sun Management Center 3.0 복 합 객체를 표현하는 아이콘, Sun Fire B1600 플랫폼 에이전트 및 각 Sun Fire B100 도메 인 에이전트에 대한 추가 아이콘이 있습니다.

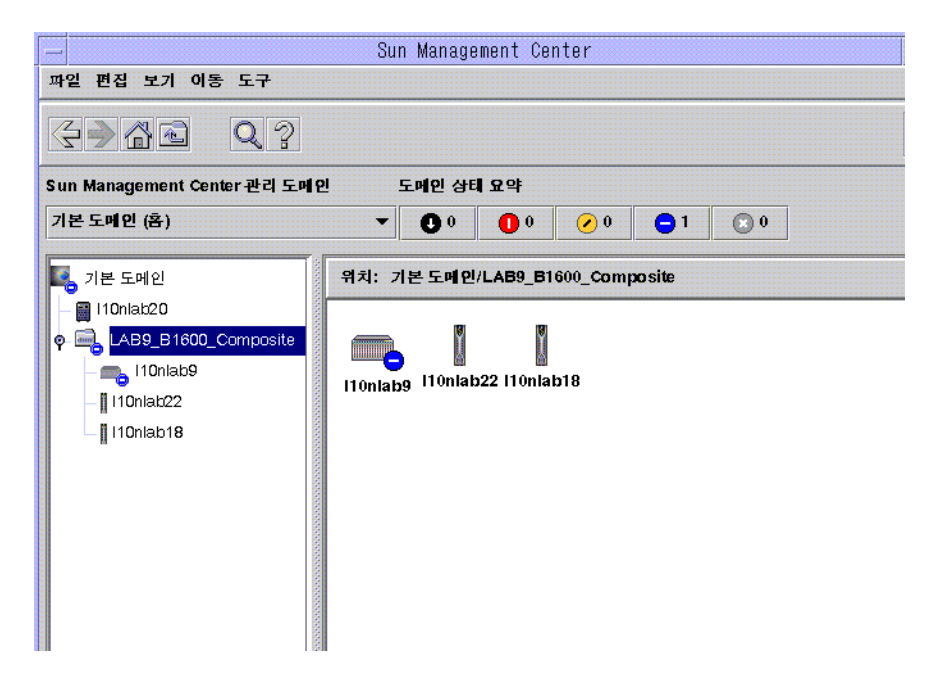

<span id="page-18-1"></span>**그림 1-2** Sun Fire B1600 복합, 플랫폼 및 Blade 아이콘을 보여주는 도메인 보기

이들 아이콘을 펼쳐서 플랫폼과 도메인의 상세 보기를 제공할 수 있습니다. Sun Management Center 3.0이 다른 모든 일반적인 Sun Management Center 3.0 모니터링 및 제어 모듈 외에 하드웨어 플랫폼 모듈이 표시되는 상세 뷰어를 실행합니다.

Sun Fire B1600 하드웨어 플랫폼 모듈은 Sun Fire B1600 선반 하드웨어의 관리를 가능하 게 합니다. Sun Fire B100 도메인 에이전트는 Sun Management Center 3.0이 제공하는 표 준 모듈(예: 커널 판독기)을 제공하고 단일 Sun Fire B100 도메인의 관리를 가능하게 합 니다.

## <span id="page-19-0"></span>하드웨어 플랫폼 모듈

전체 Sun Fire B1600 선반과 Blade의 하드웨어를 모니터링하는 Sun Fire B1600 하드웨어 플랫폼 모듈과, 단일 Sun Fire B100 Blade의 하드웨어를 모니터링하는 Sun Fire B100 하 드웨어 플랫폼 모듈의 두 하드웨어 플랫폼 모듈이 있습니다.

[그림](#page-18-1) 1-2에서, shadow-sp라는 아이콘은 Sun Fire B1600 플랫폼 에이전트를 표시하는데, 여기에 Sun Fire B1600 하드웨어 플랫폼 모듈이 포함됩니다. 같은 그림에서, shadow1 blade라는 아이콘은 Sun Fire B100 도메인 에이전트를 표시하는데, 여기에는 Sun Fire B100 하드웨어 플랫폼 모듈이 포함됩니다.

두 모듈은 모니터되는 하드웨어의 공통 표시를 공유하며, 콘솔에 다음 보기를 제공합니 다.

- 브라우저 보기
- 논리 보기
- 물리 보기

**참고 –** 하드웨어 플랫폼 모듈은 또한 가끔 "구성 판독기" 또는 "플랫폼 애드온"이라고 도 합니다.

### <span id="page-19-1"></span>브라우저 보기

브라우저 보기는 플랫폼 또는 도메인 하드웨어를 표시하는 정보를 다양한 물리적 구성 요소를 표시하는 테이블의 양식으로 표시합니다.

브라우저 보기는 하드웨어 구성을 다음 세 가지 주요 범주로 표시합니다.

- 물리적 구성요소
- 장치 정보
- 환경 센서

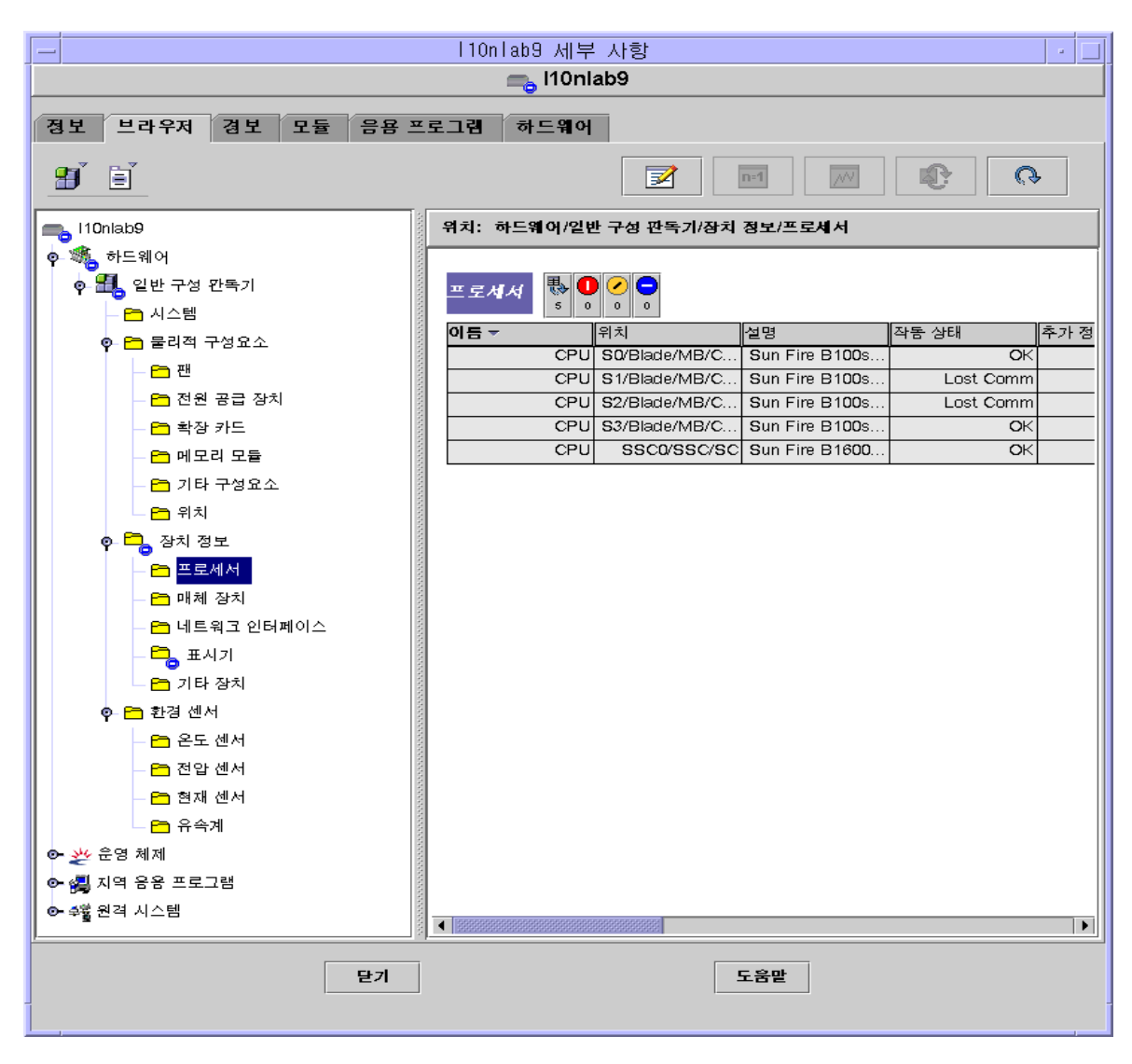

<span id="page-20-0"></span>**그림 1-3** 물리적 구성요소, 장치 정보 및 환경 센서를 표시하는 브라우저 보기

#### 물리적 구성요소

물리적 구성요소는 물리적 공간을 차지하며, 팬, 전원 공급 장치, 섀시 등을 포함합니 다. 브라우저 보기는 필요한 대로 정의되는 추가 등록 정보와 함께 모든 물리적 구성 요소에 공통적인 기본 등록정보 세트(예: 부품 번호, 일련번호)를 사용하여 각 물리적 구성요소를 표시합니다.

#### <span id="page-21-0"></span>장치 정보

장치는 플랫폼을 구성하는 논리 장치를 의미합니다. 예를 들어 CPU 모듈은 하나 이상 의 코어를 포함할 수 있습니다. 따라서, 이 경우에 CPU 모듈은 브라우저에 의해 물리적 구성요소로 표시되지만 처리 코어는 브라우저 보기에 의해 개별 장치로 표시됩니다.

브라우저 보기는 모든 장치에 공통적인 기본 등록정보 세트를 사용하여 각 장치를 표시 합니다. 추가 등록정보는 필요할 때 이 세트를 확장하기 위해 정의됩니다. 예를 들어, 설명과 가용성은 확장 등록정보입니다.

#### <span id="page-21-1"></span>환경 센서

브라우저는 플랫폼의 다양한 환경 센서를 분리된 범주로 표시합니다. 환경 센서에는 전 압, 전류, 온도 및 팬 속도를 위한 센서가 포함됩니다. 다음 두 분류의 센서가 지원됩니 다.

- 숫자 센서
- 비숫자 센서

72 [페이지의](#page-85-1) "환경 센서 등록정보"에 다양한 테이블과 열이 더 자세히 설명되어 있습니 다.

### <span id="page-21-2"></span>논리 보기

논리 보기는 트리의 각 노드가 브라우저 보기의 한 테이블에 있는 단일 행에 대응하는 트리 구조입니다. 트리의 맨 위에 시스템 객체가 있습니다. 상위-하위 관계를 사용하여 플랫폼의 실제 억제 계층을 표시하므로, 시스템 객체의 하위는 각각이 하나의 물리적 구성요소를 포함하는 위치의 세트입니다. 물리적 구성요소의 하위는 그들이 인식하는 논리 장치에 대한 추가 위치이거나 그들을 모니터링하기 위한 환경 센서입니다.

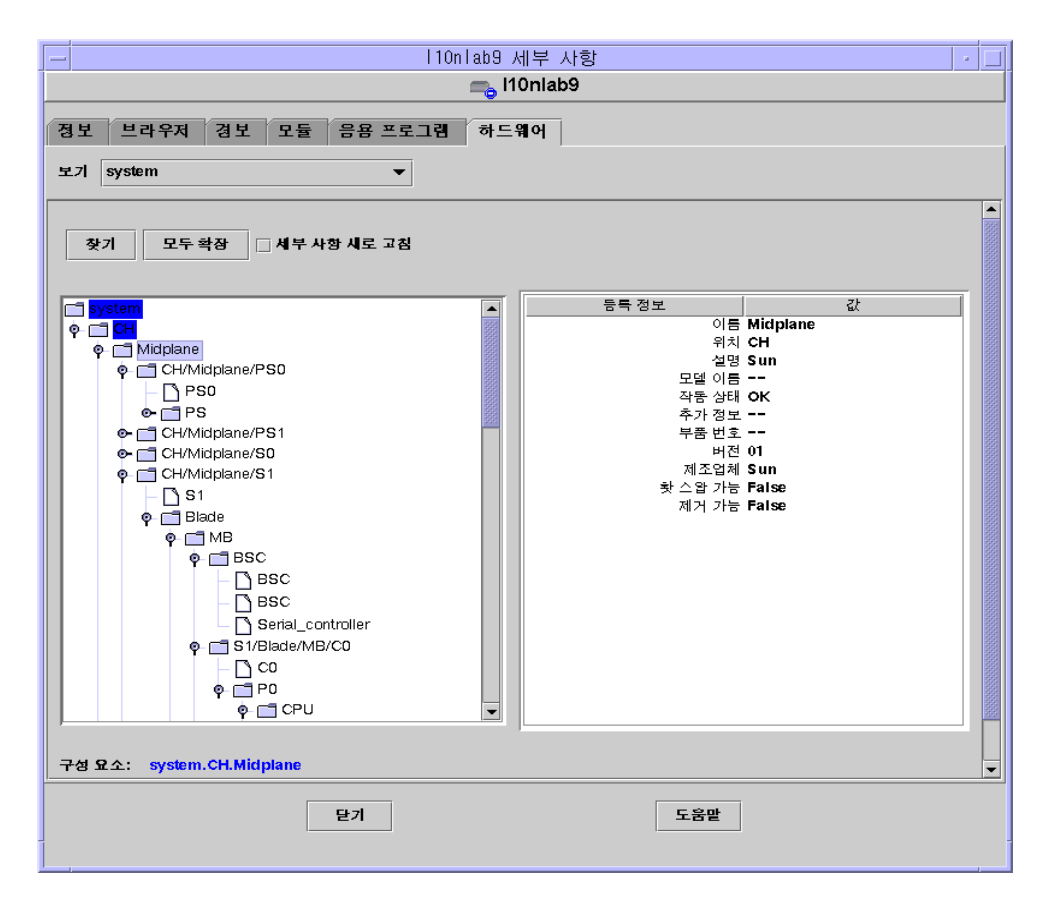

**그림 1-4** 논리 보기의 섹션

## <span id="page-22-0"></span>물리 보기

물리 보기는 플랫폼의 입면도(예: 앞 모습, 뒷 모습 및 윗 모습)로 표시됩니다. 입면도를 사용하여 실제 구성요소 테이블에 모델화되는 개별 물리적 구성요소 및 볼 수 있는 모 든 LED를 선택할 수 있습니다.

실제 이미지 위에서 마우스를 움직여서 실제 이미지의 오른쪽에 있는 패널에 노드 정보 를 표시할 수 있습니다.

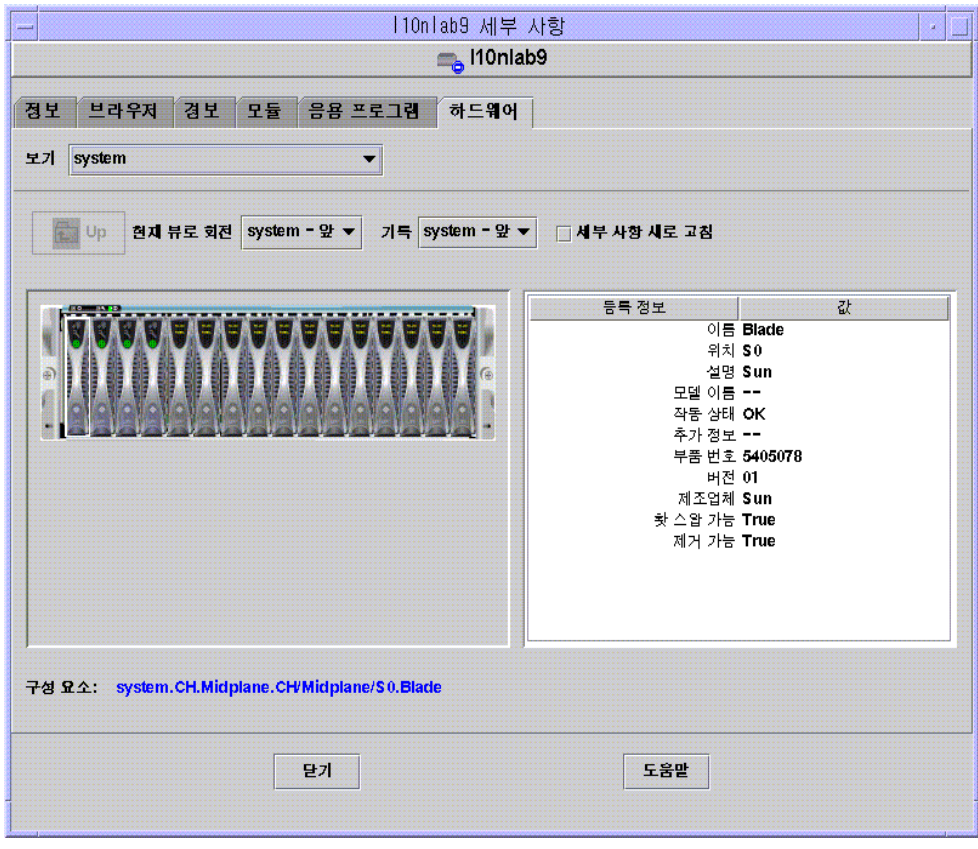

**그림 1-5** Sun Fire B1600 플랫폼 에이전트 물리 보기 — 선택된 SO 위치

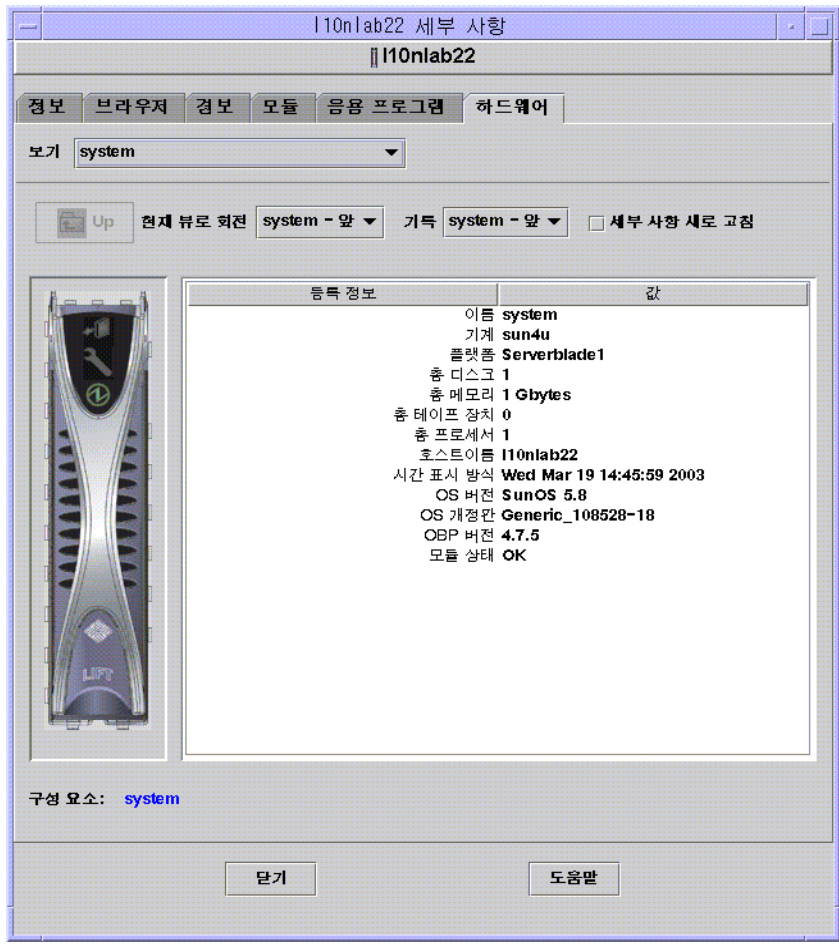

**그림 1-6** Sun Fire B100 도메인 에이전트 물리 보기

## 경보

<span id="page-24-0"></span>

하드웨어 플랫폼 모듈은 시스템이 다양한 구성요소의 상태를 판별하는 데 사용하는 많 은 경보 규칙을 포함합니다. 각 경보 규칙은 하드웨어 플랫폼 모듈에 있는 테이블의 특 정 등록정보에 적용됩니다.

5 [장](#page-88-2)에 다양한 경보가 자세히 설명되어 있습니다.

## <span id="page-26-0"></span>설치

- 이 장은 Sun Fire B1600 시스템을 위해 Sun Management Center 3.0 소프트웨어를 설치 및 설정하는 방법을 설명합니다.
- 이 장에는 다음 절이 들어있습니다.
- 13 페이지의 ["Sun Management Center 3.0](#page-26-1) 소프트웨어"
- 15 [페이지의](#page-28-0) "설치 주비"
- <sup>Q</sup> 22 [페이지의](#page-35-0) "설치와 구성"
- <sup>Q</sup> 33 [페이지의](#page-46-0) "지역화 패키지"
- 36 페이지의 "[소프트웨어](#page-49-0) 설치 및 구성 후"
- 37 페이지의 ["Sun Fire B1600](#page-50-0) 토폴로지 개체"

## <span id="page-26-1"></span>Sun Management Center 3.0 소프트웨어

Sun Management Center 3.0 소프트웨어는 다음으로 구성됩니다.

- Sun Management Center 3.0 코어 구성요소
- 부가 가치 소프트웨어
- 하드웨어 플랫폼 모듈
- 통합 어댑터

*Sun Management Center 3.0* 소프트웨어 설치 안내서에 Sun Management Center 3.0 코어 구성요소 설치 및 설정과 소프트웨어 시작 및 중지에 대한 기본 정보가 들어있습니다. 부가 가치 소프트웨어 및 통합 어댑터에 대한 정보는 아래의 Sun Management Center 웹 사이트를 참조하십시오.

http://www.sun.com/software/solaris/sunmanagementcenter

이 장은 특히 Sun Fire B1600 시스템을 위한 Sun Management Center 3.0 설치 및 구성과 관련된 프로세스를 설명합니다.

Sun Fire B1600 지원은 Sun Management Center 3.0 코어 패키지와 Sun Fire B1600 시스템 을 위한 애드온 패키지가 필요합니다. 이 소프트웨어 릴리스에서, 애드온 패키지는 Sun Management Center 3.0 코어 패키지와는 독립적으로 사용할 수 있습니다.

사용자의 Sun Management Center 3.0 설치 및 설정 스크립트는 이 장의 예와 정확하게 동일한 순서로 동일한 메시지를 표시하지 않을 수 있습니다. 그러나 이들 예는 사용자 에게 표시되는 기본 메시지와 사용자가 메시지를 수신하는 근사적인 순서를 보여줍니 다.

특정 설치 및 설정 스크립트 또한 사용자가 설치하는 모든 추가 애드온 구성요소와 사 용자가 작성하는 다른 선택사항에 따라 다릅니다.

### <span id="page-27-0"></span>Sun Fire B1600 특정 소프트웨어 얻기

Sun Fire B1600 특정 소프트웨어 패키지는 symon-B1600-supp.1.0.<버전>.tar.Z 라는 압축된 tar 형식의 아카이브 파일로 제공되며, 여기서 <버전>은 파일의 개정판입 니다. 책을 쓰는 시점에서는 개정판이 32b이지만, 최신 버전을 갖고 있는지 확인해야 합 니다.

이 파일은 다음 웹 페이지에서 구할 수 있습니다.

http://www.sun.com/servers/entry/solutions/sun\_management.html

**참고 –** 미래에는 아카이브 파일에 있는 패키지 파일이름의 일부가 사용 중인 Solaris의 버전, 다운로드한 Sun Management Center의 버전 및 이 제품의 버전에 따라서 다를 수 있습니다.

<span id="page-28-0"></span>설치 준비

사용자 환경이 특정 요구사항을 만족해야 관리 소프트웨어를 설치할 수 있습니다. 이 절은 이러한 요구사항에 대해 설명합니다.

### <span id="page-28-1"></span>Sun Fire B1600 시스템 관리

[그림](#page-29-1) 2-1은 다음 구성요소를 갖는 간단한 구성을 보여줍니다.

- 두 대의 Sun Fire B1600 선반(Sun Fire B100 Blade 포함)
- 양 선반에 서비스를 제공하는 하나의 플랫폼 서버
- 하나의 Sun Management Center 3.0 서버
- 하나의 워크스테이션과 콘솔

**참고 –** Sun Management Center 서버와 플랫폼 서버는 음영 상자로 표시된 것처럼 동일 한 시스템에 존재하거나, 개별 시스템에 존재할 수 있습니다.

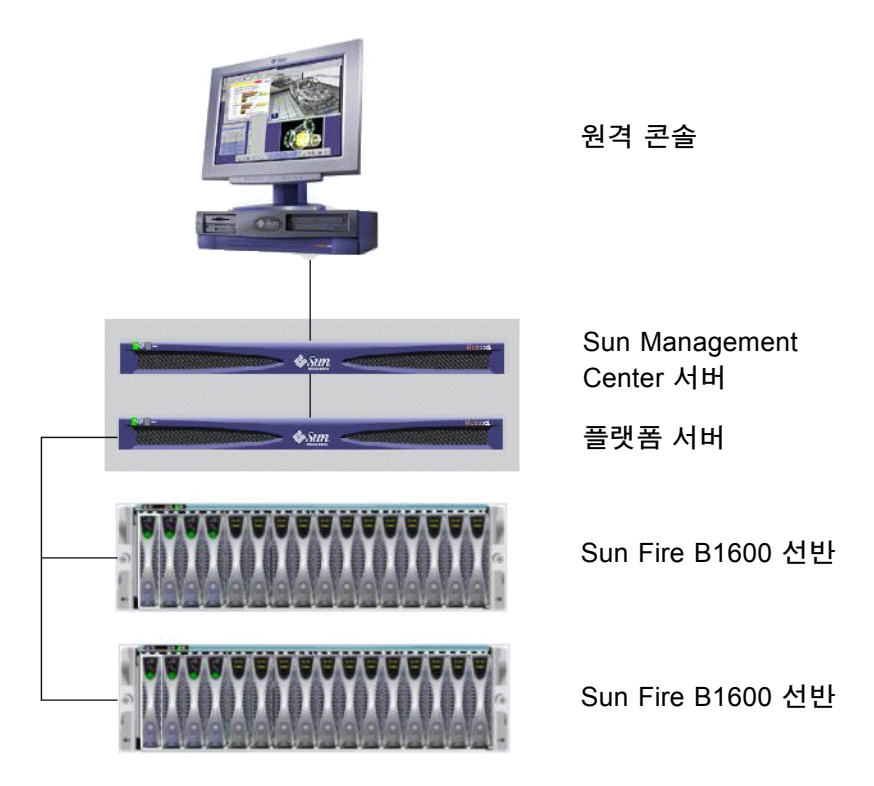

<span id="page-29-1"></span>**그림 2-1** Sun Fire B1600에 대해 설정된 간단한 Sun Management Center

### <span id="page-29-0"></span>Sun Management Center 서버 선택

Sun Management Center 3.0 소프트웨어를 설치하기 전에 어떤 서버가 Sun Management Center 서버가 될 것인지를 결정하십시오. 서버의 사용 가능한 메모리가 *Sun Management Center 3.0 Configuration and Deployment Guide*를 따라야 합니다.

**참고 –** 별도의 플랫폼 서버 대신 이 시스템에 플랫폼 에이전트 소프트웨어를 설치하려 는 경우, 사용 가능한 메모리가 플랫폼 에이전트의 추가 요구사항을 만족시킬 수 있는 지 확인하십시오. 17 [페이지의](#page-30-0) "플랫폼 서버 선택"도 참조하십시오.

Sun Management Center 서버가 정지하면 Sun Management Center 3.0 소프트웨어를 사용 하여 시스템을 관리할 수 없게 됩니다. 서버 요구사항에 대한 자세한 정보는 *Sun Management Center 3.0 Configuration and Deployment Guide*를 참조하십시오.

#### <span id="page-30-0"></span>플랫폼 서버 선택

어떤 서버가 Sun Fire B1600 플랫폼 서버가 될 것인지도 결정해야 합니다. 이것은 Sun Management Center 서버와 동일한 시스템일 수 있지만, 해당 시스템에 대한 메모리 요 구사항에 대한 위의 참고사항을 참조하십시오.

Sun Fire B1600 플랫폼 서버는 Sun Fire B1600 선반에 대한 프록시 서버입니다. 이 서버 는 최소한 1GB의 메모리를 가져야 하며, 높은 가용성을 갖는 시스템이어야 합니다. 단 일 플랫폼 서버가 하나 이상의 Sun Fire B1600 선반을 지원할 수 있습니다.

Sun Fire B1600 플랫폼 서버가 정지하면 Sun Management Center 3.0 소프트웨어를 사용 하여 Sun Fire B1600 플랫폼을 관리할 수 없게 됩니다.

### <span id="page-30-1"></span>Java 환경

Sun Fire B100 Blade를 완전히 모니터할 것을 선택한 경우, Sun Fire B100 Blade와 플랫 폼 서버에 Java J2SE 1.4 구성요소를 미리 설치해야 합니다. Sun Fire B100 도메인 에이 전트 없이 Sun Fire B1600 선반만을 모니터하려는 경우, 플랫폼 서버에만 Java J2SE 1.4 구성요소를 미리 설치하면 됩니다. 이 경우에 하드 디스크 드라이브, CPU 정보 및 이더 넷 MAC 주소에 대한 계측을 사용할 수 없습니다.

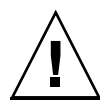

**주의 –** Java 1.4는 Solaris 8에서 Java 1.3.1과 공존할 수 없으며 Java 1.4를 설치하기 전에 Java 1.3.1을 설치제거해야 합니다. 업그레이드 절차에 대한 세부사항이 Java 다운로드 사이트에 제공됩니다(아래를 참조하십시오).

Java 1.4 파일이 올바른 위치(/usr/j2se)에 설치되도록 보장하려면 j2sdk-1\_4\_0\_03-solaris-sparc.tar.Z 패키지를 사용하여 Java 1.4를 설치하십시오.

이 파일은 다음 웹 페이지에서 구할 수 있습니다.

http://java.sun.com/j2se/1.4/download.html

Solaris SPARC 32-bit tar.Z에 대한 SDK 다운로드를 선택하십시오.

위의 위치에서 사용 가능한 이 다운로드에 대한 지침을 따르십시오.

**참고 –** 이 파일이름은 원고 작성 시점에서는 맞습니다. 이 파일의 최신 버전이 있는지 확인하십시오. 파일 이름은 j2sdk-1\_4\_0\_<버전>-solaris-sparc.tar.Z 형식을 갖는데, <버전>은 소프트웨어의 개정판입니다.

이 설치가 시스템 J2SE를 대체하므로, 모든 기존 Java 응용프로그램이 계속 올바르게 실 행하도록 보장하기 위해 64 비트 J2SE 1.4 패키지도 설치해야 합니다. 이 패키지는 j2sdk-1\_4\_0\_<버전>-solaris-sparcv9.tar.Z 파일에 들어있습니다.

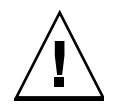

**주의 –** J2SE 1.4는 Solaris 8의 J2SE 1.3.1을 대체하기 위한 것이며 J2SE 1.4를 설치하기 전에 후자를 설치제거해야 합니다. Solaris 8에 대한 후속 분기별 업데이트를 설치하는 경우, 일부 J2SE 1.4 패키지가 J2SE 1.3.1 패키지로 겹쳐써지게 됩니다. J2SE 1.4가 올바 른 위치에 설치되도록 하려면 pkgadd를 사용하여 설치하십시오.

#### <span id="page-31-0"></span>설치 확인

올바르게 설치했음을 확인하기 위해 다음 명령을 사용하십시오.

```
# /usr/j2se/bin/java -version
java version "1.4.1_03"
Java(TM) 2 Runtime Environment, Standard Edition (build 1.4.1_03-
b04)
Java HotSpot(TM) Client VM (build 1.4.1_03-b04, mixed mode)
```
이것은 사용자 시스템에 설치된 버전을 보고합니다.

출력이 Java 1.3.1이 설치되었음을 보고하는 경우, 이는 Java 1.3.1이 적절히 제거되지 않 았음을 표시합니다.

Java 1.4로의 업그레이드에 대한 추가 정보는 http://java.sun.com/j2se/1.4/install-solaris.html에 있는 설치 지침을 참조하십시오.

### 필수 소프트웨어 버전

표 [2-1](#page-32-2)은 Sun Fire B1600 플랫폼 지원을 위해 필수적인 소프트웨어 버전을 나열합니다.

<span id="page-32-2"></span><span id="page-32-0"></span>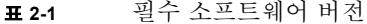

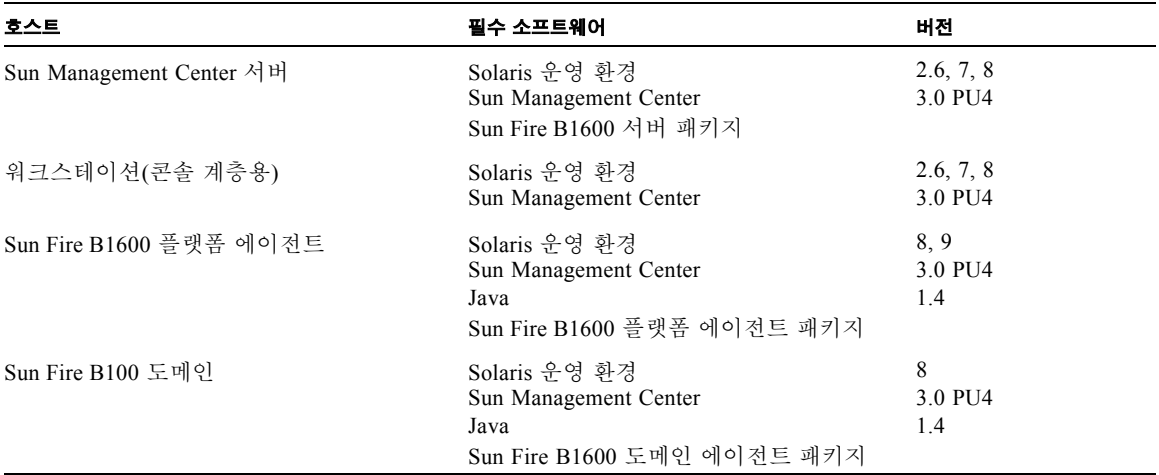

### <span id="page-32-1"></span>네트워크 포트 구성

Sun Fire B1600을 위한 Sun Management Center 3.0 소프트웨어 및 Sun Management Center 3.0 플랫폼 모듈은 시스템의 다양한 구성요소와 통신하기 위해 네트워크 포트가 필요합니다. 표 [2-2](#page-32-3)는 이들 구성요소에 대한 기본 포트 주소의 목록입니다.

<span id="page-32-3"></span>**<sup>표</sup> 2-2** 기본 Sun Management Center 3.0 포트 주소

| 계층   | 구성요소     | 기본 포트 |
|------|----------|-------|
| 에이전트 | 에이전트     | 161   |
| 서버   | 트랩 핸들러   | 162   |
| 서버   | 이벤트 관리자  | 163   |
| 서버   | 토폴로지 관리자 | 164   |
| 서버   | 구성 서버    | 165   |
| 에이전트 | 플랫폼 에이전트 | 166   |
| 서버   | 메타데이터    | 168   |

일부 경우에는 이 기본 포트 구성이 시스템에서 이미 실행 중인 소프트웨어와 충돌할 수 있습니다. 레거시 또는 다른 SNMP 에이전트가 존재하면 일부 Sun Fire B1600 도메인 에서 포트 161이 충돌할 수 있습니다. Sun Management Center 3.0 설치 중에 대체 네트워 크 포트를 지정하여 이 충돌을 피하십시오. 포트 충돌을 피하기 위한 추가 정보는 *Sun Management Center 3.0* 소프트웨어 설치 안내서를 참조하십시오.

Sun Management Center 3.0 에이전트 계층 소프트웨어는 토폴로지 개체를 작성하고 액 세스하기 위해 기본적으로 포트 161을 사용합니다. 대체 포트를 사용하도록 에이전트 를 구성하는 경우, 토폴로지 개체가 작성 또는 검색될 때 해당 포트를 지정해야 합니다. Sun Management Center 3.0 네트워크 구성 및 관리를 단순화하고 Sun Management Center 3.0 에이전트의 보다 효율적인 디스커버리를 가능케하려면, 대체 포트 번호를 선 택하고 기본 포트 구성을 사용할 수 없는 모든 에이전트 설치에 대해 해당 번호를 사용 하십시오.

기본 포트 주소와 모든 사용자가 지정하는 주소에 추가하여, 이 소프트웨어는 Sun Fire B100 도메인 에이전트가 설치될 때 다음 추가 포트 주소를 사용합니다.

**표 2-3** 소프트웨어가 사용하는 추가 포트 주소

| 계층           | 구성요소        | 기본 포트 |
|--------------|-------------|-------|
| 도메인 에이전<br>트 | 원격 데이터 구성요소 | 1099  |

Sun Fire B1600 스위치를 설정할 때, 스위치 구성에서 이들 포트 주소와 사용자가 지정 하는 모든 주소를 고려해야 합니다.

### <span id="page-33-0"></span>Sun Fire B1600 시스템 특정 패키지

Sun Fire B1600 시스템 특정 패키지는 표 [2-4,](#page-34-0) 표 [2-5](#page-34-1) 및 표 [2-6](#page-34-2)에 나열됩니다. 최소 디스크 공간 요구사항을 포함하여 일반 Sun Management Center 전제조건에 대한 정보는 *Sun Management Center 3.0* 소프트웨어 설치 안내서를 참조하십시오.

Sun Management Center 3.0 시스템 특정 아카이브 파일인 symon-B1600 supp.1.0.<버전>.tar.Z의 압축을 푼 후, Sun Fire B100 도메인, Sun Fire B1600 플랫 폼 에이전트 및 Sun Management Center 서버에 대응하는 소프트웨어 패키지는 각각 domain, platform 및 server 하위 디렉토리에 위치합니다. 아카이브 파일을 얻는 방 법의 세부사항은 14 페이지의 ["Sun Fire B1600](#page-27-0) 특정 소프트웨어 얻기"를 참조하십시오.

**참고 –** 아래 표에서, Sun Management Center 3.0 B1600 구성 판독기 - 에이전트 구성요 소(SUNWesvca) 및 Sun Management Center 3.0 B1600 구성 판독기 - 서버 구성요소 (SUNWesvcs)로 참조되는 패키지에 하드웨어 플랫폼 모듈이 들어있습니다.

표 [2-4](#page-34-0)는 Sun Fire B100 Blade에 설치하는 도메인 패키지를 표시합니다.

<span id="page-34-0"></span>**표 2-4** Sun Fire B100를 위한 Sun Management Center 도메인 패키지

| 패키지       | 설명                                               |
|-----------|--------------------------------------------------|
| SUNWbgcm  | SPA 하드웨어 플랫폼 개체 관리자                              |
| SUNWbgcmr | SPA 하드웨어 플랫폼 개체 관리자 (루트)                         |
| SUNWbgidr | SPA 도메인 디스커버리(루트)                                |
| SUNWbqpc  | SPA 개인 모듈 프레임워크                                  |
| SUNWbqpji | SPA Sun Fire B100 도메인 개인 모듈                      |
| SUNWbqpr  | SPA 개인 모듈(루트)                                    |
| SUNWbqptk | SPA 개인 모듈 툴키트                                    |
| SUNWesvca | Sun Management Center 3.0 B1600 구성 판독기-에이전트 구성요소 |

표 [2-5](#page-34-1)은 플랫폼 서버에 설치하는 플랫폼 에이전트 패키지를 표시합니다.

<span id="page-34-1"></span>**표 2-5** Sun Fire B1600을 위한 Sun Management Center 플랫폼 에이전트 패키지

| 패키지       | 설명                                               |
|-----------|--------------------------------------------------|
| SUNWbgcm  | SPA 하드웨어 플랫폼 개체 관리자                              |
| SUNWbgcmr | SPA 하드웨어 플랫폼 개체 관리자 (루트)                         |
| SUNWbqod  | SPA 도메인 디스커버리                                    |
| SUNWbgodr | SPA 도메인 디스커버리(루트)                                |
| SUNWbqpc  | SPA 개인 모듈 프레임워크                                  |
| SUNWbqpjo | SPA Sun Fire B1600 플랫폼 개인 모듈                     |
| SUNWbqptk | SPA 개인 모듈 툴키트                                    |
| SUNWesvca | Sun Management Center 3.0 B1600 구성 판독기-에이전트 구성요소 |

표 [2-6](#page-34-2)은 Sun Management Center 서버에 설치하는 Sun Management Center 3.0 서버 패키 지를 표시합니다.

<span id="page-34-2"></span>**표 2-6** Sun Fire B1600을 위한 Sun Management Center 3.0 서버 패키지

| 패키지       | 설명                                             |
|-----------|------------------------------------------------|
| SUNWesvcs | Sun Management Center 3.0 B1600 구성 판독기-서버 구성요소 |

<span id="page-35-0"></span>설치와 구성

**참고 –** 기존 Sun Management Center 3.0 설치를 Sun Fire B1600 플랫폼에 대한 지원을 포함하도록 확장하려는 경우, 코어 Sun Management Center 3.0 패키지를 다시 설치할 필 요가 없습니다.

**참고 –** 이 문서는 코어 Sun Management Center 3.0 제품의 설치 및 설정 프로세스를 설 명하지 않습니다. 코어 소프트웨어 설치 및 설정에 대한 정보는 *Sun Management Center 3.0* 소프트웨어 설치 안내서를 참조하십시오.

설치 절차를 단순화하기 위해, 설치를 시작하기 전에 다음 정보가 준비되었는지 확인하 십시오.

- Sun Management Center 서버의 이름
- 플랫폼 서버의 이름과 IP 주소
- 모니터되는 각 Sun Fire B1600 시스템 컨트롤러의 이름과 IP 주소
- 모니터되는 모든 Sun Fire B100 Blade의 이름, IP 주소 및 포트 번호
- 모든 플랫폼 에이전트 인스턴스(관리되는 플랫폼당 하나)에 대한 포트 번호

**참고 –** Sun Fire B100 Blade 및 Sun Fire B1600 시스템 컨트롤러의 이름과 IP 주소가 사 용 중인 이름 서비스(예: DNS, NIS 또는 /etc/hosts)에 입력되는지 확인하십시오.
## 설치 요약

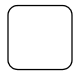

- 자세한 내용은 *Sun Management Center 3.0* 소프트웨어 설치 안내서를 참조하십시오.
- 
- **2. Sun Management Center** 서버에 **Sun Management Center 3.0** 서버 소프트웨어와 **Sun Fire B1600** 서버 특정 구성요소를 설치합니다**.**

**1.** 콘솔 워크스테이션에 **Sun Management Center 3.0** 콘솔 소프트웨어를 설치합니다**.**

자세한 코어 Sun Management Center 3.0 서버 소프트웨어 설치 방법에 대해서는 *Sun Management Center 3.0* 소프트웨어 설치 안내서를 참조하십시오.

Sun Fire B1600 서버 특정 소프트웨어 설치 방법의 자세한 내용은 24 [페이지의](#page-37-0) "Sun [Management Center](#page-37-0) 서버 소프트웨어 설치 및 설정"을 참조하십시오.

**3.** 관리될 각 **Sun Fire B100s Blade**에 **Sun Management Center 3.0** 에이전트 소프트웨어**, Java 1.4** 및 **Sun Fire B1600** 도메인 에이전트 특정 소프트웨어를 설치합니다**.**

자세한 Sun Management Center 3.0 에이전트 소프트웨어 설치 방법에 대해서는 *Sun Management Center 3.0* 소프트웨어 설치 안내서를 참조하십시오.

Java 1.4 설치 방법의 세부사항에 대해서는 17 [페이지의](#page-30-0) "Java 환경"을 참조하십시오. 자세한 내용은 26 페이지의 "도메인 에이전트 [소프트웨어](#page-39-0) 설치 및 설정"을 참조하십시 오.

**참고 –** 이 단계는 Sun Fire B100 Blade를 완전히 모니터하려는 경우에만 필요합니다.

**참고 –** 이 단계에서 정의되는 이 포트 번호가 4 단계에서 필요하므로 4 단계 전에 이 단 계를 수행하십시오.

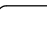

**4.** 플랫폼 서버에 **Sun Management Center 3.0** 에이전트 소프트웨어**, Java 1.4** 및 **Sun Fire B1600** 플랫폼 에이전트 특정 소프트웨어를 설치합니다**.**

자세한 Sun Management Center 3.0 에이전트 소프트웨어 설치 방법에 대해서는 *Sun Management Center 3.0* 소프트웨어 설치 안내서를 참조하십시오.

Java 1.4 설치 방법의 세부사항에 대해서는 17 [페이지의](#page-30-0) "Java 환경"을 참조하십시오.

Sun Fire B1600 플랫폼 에이전트 특정 소프트웨어 설치 방법의 자세한 내용은 29 [페이지](#page-42-0) 의 ["Sun Management Center 3.0](#page-42-0) 플랫폼 에이전트 소프트웨어 설치 및 설정"를 참조하십 시오.

**참고 –** Sun Management Center 서버와 플랫폼 서버가 동일한 시스템에 있기 원하는 경 우, 2 단계와 4 단계를 동일한 서버에서 수행하십시오.

설치 및 구성 절차

이 절은 Sun Management Center 3.0 소프트웨어 설치 및 구성을 위한 절차를 설명합 니다.

Sun Management Center 서버 소프트웨어 설치 및 설정

<span id="page-37-0"></span>**1. Sun Management Center** 서버에 **Sun Management Center 3.0** 코어 패키지가 설치되고 설정되었는지 확인합니다**.**

자세한 코어 Sun Management Center 3.0 서버 소프트웨어 설치 방법에 대해서는 *Sun Management Center 3.0* 소프트웨어 설치 안내서를 참조하십시오.

- **2. Sun Management Center** 서버 플랫폼에 루트로서 로그온합니다**.**
- **3. Sun Management Center** 서버가 실행 중인 경우**,** 다음을 입력하여 서버와 모든 **Sun Management Center** 서버스를 중지합니다**.**

# **/opt/SUNWsymon/sbin/es-stop -A**

#### **4.** 임시 디렉토리를 작성한 후 그곳으로 이동합니다**.**

예를 들어,

# **mkdir /var/tmp/symon**

# **cd /var/tmp/symon**

**5. Sun Fire B1600** 특정 소프트웨어 아카이브 파일인

symon-B1600-supp.1.0.<버전>.tar.Z를 방금 작성한 디렉토리에 복사합니다**.** 해당 파일을 얻을 장소의 세부사항은 14 페이지의 ["Sun Fire B1600](#page-27-0) 특정 소프트웨어 얻 [기](#page-27-0)"를 참조하십시오.

**6. tar** 파일의 압축을 풉니다**.**

예를 들어,

# **zcat ./symon-B1600-supp.1.0.<** 버전 **>.tar.Z | tar xvf -**

**참고 –** <버전> 값은 다운로드한 소프트웨어 릴리스에 따라 다릅니다.

**7. tar** 파일의 압축을 풀 때 작성된 서버 디렉토리로 이동합니다**.**

예를 들어,

```
# cd server
# ls
SUNWesvcs
```
**8. Sun Management Center 3.0** 서버 패키지를 추가합니다**.**

```
# pkgadd -d . SUNWesvcs
```
**9.** 설치가 완료될 때**, 4** 단계에서 작성한 임시 디렉토리에 다운로드된 파일을 삭제한 후 디 렉토리 자체를 삭제할 수 있습니다**.**

**10.** 소프트웨어를 설정합니다**.**

```
# /opt/SUNWsymon/sbin/es-setup
-----------------------------------
Sun Management Center 설치 프로그램
-----------------------------------
이 프로그램은 사용자의 시스템에 설치된 Sun Management Center 구성 요소를 설치합니다.
사용자의 시스템에 설치된 Sun Management Center 구성 요소 확인 중.
다음 Sun Management Center 구성 요소가 설치되었습니다.
Sun Management Center 서버
Sun Management Center 에이전트
Sun Management Center 콘솔
모든 Sun Management Center 프로세스 중단 중. 이것은 몇 분이 소요됩니다...
메타데이터 구성요소 중단중
cfgsever 구성요소 중단중
토폴로지 구성요소 중단중
이벤트 구성요소 중단중
트랩 구성요소 중단중
java 서버 중단중
에이전트 구성요소 중단중
플랫폼 구성요소가 중단중
```
설치할 시스템을 구성중입니다. 잠시만 기다리십시오. 이 부분은 프로세스 간 통신을 위해 사용되는 보안키를 생성합니다. 씨드는 키를 초기화하기 위해 필요합니다... 표준 Sun Management Center 기본 씨드를 사용하거나 사용자의 씨드를 입력할 수 있습니다. 지금 키를 생성하지 않으면, Sun Management Center 3.0 사용 설명서의 절차에 따라 나중에 생성할 수 있습니다. Sun Management Center 기본 씨드를 사용하여 이 키를 만드시겠습니까? [y|n|q] **y** Sun Management Center 콘솔과 관련된 Sun Management Center 기본 URL입니다. Sun Management Center 콘솔이 네트워크를 통해 도움말 설명서를 요청할 수 있습니다. 네트워크의 http에 액세스 가능한 위치에서 Sun Management Center 도움말 설명서를 설치했으 면 이 위치를 지정할 수 있습니다. Sun Management Center 도움말이 콘솔 호스트에 설치되면 기본값을 허용합니다. 기본 URL을 Sun Management Center 도움말에 입력하십시오 [기본값: 지역적으로만 참조]: 기본 URL은 다음의 파일에 설정되었습니다:/disk2/opt/SUNWsymon/lib/locale <잘라냈음> 기존 데이터를 보존하시겠습니까? [y|n|q] **y** 기다리십시오. Sun Management Center 데이터베이스 설치가 진행 중입니다. 15내지 20분이 소 요될 수 있습니다.. 지금 Sun Management Center 에이전트 및 서버 구성요소를 시작하시겠습니까? [y|n|q] **y** .......... #

<span id="page-39-1"></span>**참고 –** 표시되는 텍스트는 설치되는 Sun Management Center 서비스에 따라 다릅니다.

<span id="page-39-0"></span>W 도메인 에이전트 소프트웨어 설치 및 설정

**참고 –** 이 설치 절차는 모니터되는 각 Sun Fire B100 도메인에 필수입니다. 그러나 이 절차는 Sun Fire B100 Blade를 관리할 것을 선택한 경우에만 필요합니다.

**1. Sun Fire B100** 도메인에 **Sun Management Center 3.0** 코어 패키지를 설치하고 설정했 는지 확인합니다**.**

자세한 코어 Sun Management Center 3.0 서버 소프트웨어 설치 방법에 대해서는 *Sun Management Center 3.0* 소프트웨어 설치 안내서를 참조하십시오.

**2. Sun Fire B100** 도메인에 **Java 1.4**를 설치했는지 확인합니다**.**

자세한 내용은 17 [페이지의](#page-30-0) "Java 환경"을 참조하십시오.

#### **3. Sun Fire B100** 도메인에 루트로서 로그온합니다**.**

**4. Sun Management Center** 에이전트가 실행 중인 경우**,** 다음을 입력하여 중지합니다**.**

```
# /opt/SUNWsymon/sbin/es-stop -a
```
**5.** 임시 디렉토리를 작성한 후 그곳으로 이동합니다**.**

예를 들어,:

```
# mkdir /var/tmp/symon
```
# **cd /var/tmp/symon**

**6. Sun Fire B1600** 특정 소프트웨어 아카이브 파일인

symon-B1600-supp.1.0.<버전>.tar.Z를 방금 작성한 디렉토리에 복사합니다**.** 해당 파일을 얻을 장소의 세부사항은 14 페이지의 ["Sun Fire B1600](#page-27-0) 특정 소프트웨어 얻 [기](#page-27-0)"를 참조하십시오.

**7. tar** 파일의 압축을 풉니다**.**

예를 들어,

```
# zcat ./symon-B1600-supp.1.0.< 버전 >.tar.Z | tar xvf -
```
**참고 –** <버전> 값은 다운로드한 소프트웨어 릴리스에 따라 다릅니다.

#### **8. tar** 파일의 압축을 풀 때 작성된 도메인 디렉토리로 변경합니다**.**

예를 들어,

```
# cd domain
   ls
   SUNWbgcm SUNWbgcmr SUNWbgidr SUNWbgpc SUNWbgpji SUNWbgpr
   SUNWbgptk SUNWesvca
```
**9. Sun Management Center 3.0** 도메인 패키지를 추가합니다**.**

# **pkgadd -d . SUNWbgptk SUNWbgpc SUNWbgcm SUNWbgcmr SUNWbgpr** \ **SUNWbgidr SUNWbgpji SUNWesvca**

**10.** 설치가 완료될 때**, 5** 단계에서 작성한 임시 디렉토리에 다운로드된 파일을 삭제한 후 디 렉토리 자체를 삭제할 수 있습니다**.**

#### **11. Sun Management Center 3.0 es-setup** 명령을 사용하여 에이전트를 설정합니다**.**

**참고 –** 에이전트에 대한 기본 포트 번호는 161입니다. es-setup 명령에서 대체 포트 번호를 지정할 수 있습니다. 에이전트가 사용하는 포트 번호는 29 [페이지의](#page-42-0) "Sun [Management Center 3.0](#page-42-0) 플랫폼 에이전트 소프트웨어 설치 및 설정"에서 설명하는 플랫 폼 에이전트 설정의 11 [단계](#page-44-0)을 수행하기 위해 반드시 필요합니다. 플랫폼 에이전트를 설정할 때 이 포트 번호가 사용 가능한지 확인하십시오.

# **/opt/SUNWsymon/sbin/es-setup** ----------------------------------- Sun Management Center 설치 프로그램 ----------------------------------- 이 프로그램은 사용자의 시스템에 설치된 Sun Management Center 구성 요소를 설치합니다. 사용자의 시스템에 설치된 Sun Management Center 구성 요소 확인 중. 다음 Sun Management Center 구성 요소가 설치되었습니다. Sun Management Center 에이전트

```
모든 Sun Management Center 과정이 중단중. 몇 분정도 소요될 수 있습니다...
<잘라냈음>
----------------------------------------------------------
Sun Management Center ECP 구성 판독기 설치 시작
-Sun Serverblade1 (UltraSPARC-IIe 650MHz)
모듈 Config-Readerecp를 /var/opt/SUNWsymon/cfg/base-modules-d.dat
에 추가했습니다.
<잘라냈음>
Sun Management Center 설치가 완료되었습니다.
Sun Management Center 에이전트를 지금 시작하시겠습니까? [y|n|q] n
#
```
**참고 –** 표시되는 대화 상자는 설치되는 Sun Management Center 서비스 및 es-setup 명령이 이미 실행되었는지 여부에 따라 다릅니다. es-setup이 이미 실행된 경우 Sun Management Center 서버의 호스트이름을 확인할 것을 사용자에게 요구하며, 그렇지 않 으면 해당 이름을 지정하도록 요구합니다.

#### **12.** 필요한 대로 **a)** 또는 **b)**에 따라서 설정 절차를 완료합니다**.**

#### **a. Sun Fire B100** 도메인을 재부팅합니다**.**

#### # **reboot**

이것은 설정을 완료하는 가장 간단한 방법이지만, Sun Fire B100 도메인 재부팅을 포 함합니다.

#### **b.** 데이터 획득 데몬을 수동으로 시작합니다**.**

# **/etc/init.d/spapom start**

#### 도메인 에이전트를 시작합니다.

# **/opt/SUNWsymon/sbin/es-start -a**

<span id="page-42-1"></span>이 대체 절차를 사용하면 재부팅하지 않고 설정을 완료할 수 있습니다.

- <span id="page-42-0"></span>W Sun Management Center 3.0 플랫폼 에이전트 소프트웨어 설치 및 설정
	- **1.** 플랫폼 서버에 **Sun Management Center 3.0** 코어 패키지를 설치하고 설정했는지 확인 합니다**.**

자세한 코어 Sun Management Center 3.0 서버 소프트웨어 설치 방법에 대해서는 *Sun Management Center 3.0* 소프트웨어 설치 안내서를 참조하십시오.

#### **2.** 플랫폼 서버에 **Java 1.4**를 설치했는지 확인합니다**.**

자세한 내용은 17 [페이지의](#page-30-0) "Java 환경"을 참조하십시오.

**3. Sun Management Center** 플랫폼 서버에 루트로서 로그온합니다**.**

#### **4.** 임시 디렉토리를 작성한 후 그곳으로 이동합니다**.**

예를 들어,

# **mkdir /var/tmp/symon** # **cd /var/tmp/symon**

**5. Sun Fire B1600** 특정 소프트웨어 아카이브 파일인

symon-B1600-supp.1.0.<버전>.tar.Z를 방금 작성한 디렉토리에 복사합니다**.** 해당 파일을 얻을 장소의 세부사항은 14 페이지의 ["Sun Fire B1600](#page-27-0) 특정 소프트웨어 얻 [기](#page-27-0)"를 참조하십시오.

**6. tar** 파일의 압축을 풉니다**.**

예를 들어,

```
# zcat ./symon-B1600-supp.1.0.< 버전 >.tar.Z | tar xvf -
```
**참고 –** <버전> 값은 다운로드한 소프트웨어 릴리스에 따라 다릅니다.

#### **7. tar** 파일의 압축을 풀 때 작성된 플랫폼 디렉토리로 이동합니다**.**

예를 들어,

```
# cd platform
# ls
   SUNWbgcm SUNWbgcmr SUNWbgod SUNWbgodr SUNWbgpc SUNWbgpjo
   SUNWbgptk SUNWesvca
```
#### **8. Sun Management Center 3.0** 플랫폼 패키지를 추가합니다**.**

# **pkgadd -d . SUNWbgptk SUNWbgpc SUNWbgcm SUNWbgcmr SUNWbgod** \ **SUNWbgodr SUNWbgpjo SUNWesvca**

**9.** 설치가 완료될 때**, 4** 단계에서 작성한 임시 디렉토리에 다운로드된 파일을 삭제한 후 디 렉토리 자체를 삭제할 수 있습니다**.**

<span id="page-44-1"></span>**/opt/SUNWsymon/sbin/es-platform -a <**시스템**-**이름**>** 1100와65535 사이의 아무 포트나 입력하십시오: **<**포트**-**번호**>** 이 부분은 프로세스 간 통신을 위해 사용되는 보안키를 생성합니다. 씨드는 키를 초기화하기 위해 필요합니다. 씨드는 키를 초기화 하는데 제공되어야 합니다. 설치할 모든 시스템에서 반드시 동 일한 씨드를 사용하십시오. 다음 사용시 본 씨드를 재 사용할 수 있습니다. 생성된 키에 씨드를 입력하십시오: 확인을 위해 씨드를 재입력하십시오: # **/opt/SUNWsymon/addons/SUNWesvca/sbin/es-setup.sh -I <**시스템**-**이름**>** ---------------------------------------------------------- Sun Management Center ECP 구성 판독기 설치 시작 ---------------------------------------------------------- 플랫폼 유형: 1. Sun Fire B100 2. Sun Fire B1600 원격 플랫폼 유형을 선택하십시오. [1,2,q] **2** 모듈 Config-Readerecp를 /var/opt/SUNWsymon/cfg/<시스템-명칭> modules-d.dat에 추가하십시오. 에이전트 구성요소가 실행되지 않습니다. 플랫폼 에이전트가 정지중입니다. 몇 분 정도 소요될 수 있습니다. <시스템-명칭> 구성요소가 실행되지 않습니다. #

위의 예에서,

- <시스템-이름>은 사용자가 모니터하려는 선반의 Sun Fire B1600 시스템 컨트롤러의 이름입니다.
- <포트-번호>는 1100와 65535 사이의 수여야 합니다. 선택한 포트 번호가 이미 사용중 에 있는 것이라면 다른 수를 입력합니다.

모니터되는 각 Sun Fire B1600 선반에 대해 고유한 포트 번호를 지정해야 합니다.

**참고 –** 단순 플랫폼 개체를 작성하는 경우, 이 포트 번호가 41 [페이지의](#page-54-0) "단순 플랫폼 [개체](#page-54-0) 작성"의 2 단계를 수행하기 위해 필요합니다. 이 체계를 사용하여 개체를 작성하 는 경우 포트 번호가 사용 가능한지 확인하십시오.

#### <span id="page-44-0"></span>**11.** 포함된 도메인에 대한 플랫폼 에이전트 디스커버리 테이블을 설정합니다**.**

**참고 –** Sun Fire B100 Blade를 관리할 것을 선택한 경우에만 이 단계를 수행할 필요가 있습니다.

이 플랫폼 에이전트가 관리하는 플랫폼의 일부인 각 Sun Fire B100 도메인에 대해 다음 을 입력하십시오.

**# /opt/SUNWsymon/addons/SUNWesvca/sbin/es-setup.sh -I \ <**시스템이름**> -a <**도메인**:**포트**>**

----------------------------------------------------------

Sun Management Center ECP 구성 판독기 설정 시작 ----------------------------------------------------------

Added module Config-Readerecp to /var/opt/SUNWsymon/cfg/<시스템 이름>-modules-d.dat.

여기서,

- <시스템이름>은 Sun Fire B1600 선반의 시스템 컨트롤러의 이름입니다.
- 도메인은 Sun Fire B100 Blade의 이름입니다.
- 포트는 Sun Fire B100 도메인 에이전트 포트(기본값 161)입니다. 이것은 도메인 에이 전트 설정의 단계 11에서 지정한 포트 번호입니다(26 페이지의 "도메인 [에이전트](#page-39-0) 소 [프트웨어](#page-39-0) 설치 및 설정"를 참조하십시오).

#### **12.** 필요한 대로 **a)** 또는 **b)**에 따라서 설정 절차를 완료합니다**.**

#### **a.** 플랫폼 서버를 재부팅합니다**.**

# **reboot**

이것이 설정을 완료하는 가장 간단한 방법이지만, 플랫폼 서버 재부팅을 포함합 니다.

#### **b.** 데이터 획득 데몬을 시작합니다**.**

# **/etc/init.d/spapom start**

**Sun Management Center** 구성요소를 시작합니다.

# **/opt/SUNWsymon/sbin/es-start -A**

이 대체 절차를 사용하면 재부팅하지 않고 설정을 완료할 수 있습니다.

#### **13.** 이 단계 뒤에**,** 다음을 입력하여 플랫폼 에이전트가 실행 중인지 확인합니다**.**

```
# ps -ef | grep esd
```
플랫폼 에이전트가 실행 중이면 각 플랫폼 에이전트에 대해 다음과 유사한 응답이 표시 됩니다.

root 888 1 0 15:57:35 ? 0:12 esd - init <sc-시스템-이 름> -dir /var/opt/SUNWsymon -q

여기서 <sc-시스템-이름>은 Sun Fire B1600 시스템 컨트롤러에 대응합니다. 에이전트가 실행하지 않고 있는 경우, 다음을 입력하여 모니터되는 각 플랫폼에 대해

```
# /opt/SUNWsymon/sbin/es-start -y <sc- 시스템 - 이름 >
```
여기서 <sc-system-name>은 Sun Fire B1600 시스템 컨트롤러의 이름입니다.

## 지역화 패키지

에이전트를 시작하십시오.

이 절에서는 Sun Management Center 서버에 지역화 패키지를 설치하는 방법에 대해 설 명합니다. Sun Management Center 3.0 소프트웨어 및 Sun Fire B1600(특정 패키지)의 영 어 버전을 설치한 후 이 단계를 따르십시오.

### <span id="page-46-0"></span>지역화 패키지 획득하기

특정 지역화 소프트웨어 패키지 Sun Fire B1600은 다음과 같은 압축된 tar 포맷으로 아 카이브 파일에 공급됩니다. <버전>이 파일의 개정판으로 있는 symon-B1600-supp.1.0.<버전>-l10n.tar.Z

이 파일은 다음 웹 페이지에서 구할 수 있습니다.

http://www.sun.com/servers/entry/solutions/sun\_management.html

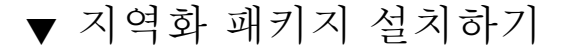

- **1. 24** 페이지의 **["Sun Management Center](#page-37-0)** 서버 소프트웨어 설치 및 설정**"**에서 설명한 것 처럼 **Sun Management Center** 서버에 플랫폼 특정 패키지를 설치했는지 확인하십시오**.**
- **2. Sun Management Center** 센터 서버에 루트로서 로그인합니다**.**
- **3.** 임시 디렉토리를 작성한 후 그곳으로 이동합니다**.**

예를 들어,

```
# mkdir /var/tmp/<l10n>
# cd /var/tmp/<l10n>
```
**4. Sun Fire B1600** 특정 지역화 소프트웨어 아카이브 파일인

symon-B1600-supp.1.0.<버전>-l10n.tar.Z를 방금 작성한 디렉토리에 복사합 니다**.**

해당 파일을 얻을 장소의 세부사항은 33 [페이지의](#page-46-0) "지역화 패키지 획득하기"를 참조하 십시오.

**5. tar** 파일의 압축을 풉니다**.**

예를 들어,

```
# zcat ./symon-B1600-supp.1.0.< 버전 >-l10n.tar.Z | tar xvf -
```
**6. <l10n>/image/localization** 디렉토리로 변경합니다**.**

# **cd image/localization**

**7.** 지역화 패키지를 설치하려면 명령어 es-inst-l10n을 실행하십시오**.**

# **./es-inst-l10n**

## ▼ 지역화 패키지 제거하기

**1. Sun Management Center** 서버에 설치된 지역화 패키지를 표 [2-7](#page-48-0)에 나열된 목록에서 고 릅니다**.**

<span id="page-48-0"></span>**표 2-7** Sun Management Center 서버 지역화 패키지

| 패키지       | 이름                                              |
|-----------|-------------------------------------------------|
| SUNWCSCVS | 중국어 Sun Management Center B1600 구성 판독기—서버 구성요소  |
| SUNWfscvs | 프랑스어 Sun Management Center B1600 구성 판독기—서버 구성요소 |
| SUNWjscvs | 일본어 Sun Management Center B1600 구성 판독기—서버 구성요소  |
| SUNWhscvs | 대만어 Sun Management Center B1600 구성 판독기-서버 구성요소  |
| SUNWkscvs | 한국어 Sun Management Center B1600 구성 판독기--서버 구성요소 |

# **pkginfo SUNWcscvs SUNWfscvs SUNWjscvs SUNWhscvs SUNWkscvs**

**2.** pkgrm 명령을 사용중인 **Sun Management Center** 서버에서 패키지를 제거하십시오**.**

# **pkgrm SUNWcscvs SUNWfscvs SUNWjscvs SUNWhscvs SUNWkscvs**

# <span id="page-49-0"></span>소프트웨어 설치 및 구성 후

Sun Fire B1600을 위한 Sun Management Center 3.0 Supplement를 설치했을 때, Sun Fire B1600 선반이 플랫폼 에이전트를 실행하는 호스트와 통신하도록 올바르게 구 성되었는지 확인하십시오. 이것은 Sun Fire B1600 시스템 컨트롤러 콘솔에 대한 액세스 와 showsc 명령과 필요한 경우 setupsc 명령을 실행할 적절한 권한을 갖는 사용자 ID 가 필요합니다.

예를 들어,

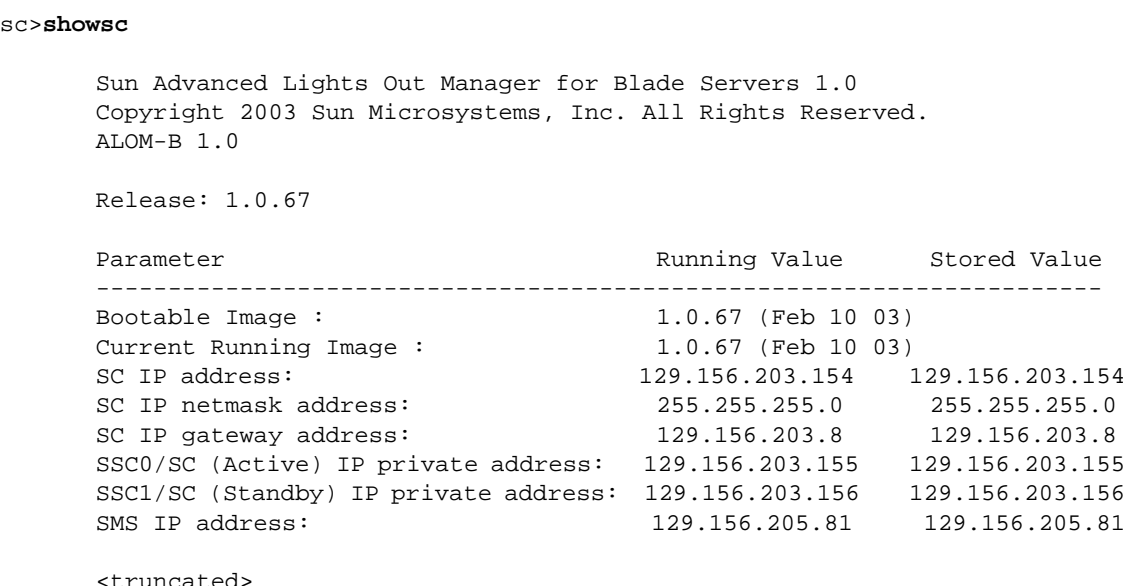

반드시 확인해야 하는 값은 다음과 같습니다.

- SMS IP address—플랫폼 서버의 IP 주소이어야 합니다.
- SC IP address—시스템 컨트롤러의 IP 주소입니다.

이들 값이 틀린 경우, 시스템 컨트롤러에서 setupsc를 실행하고 올바르게 설정해야 하 며, 그렇지 않으면 Sun Fire B1600 플랫폼 에이전트가 B1600 선반의 상태를 판별할 수 없게 됩니다. 필요한 경우, 상세한 절차에 대해서는 *Sun Fire B1600 Blade System Chassis Software Setup Guide*를 참조하십시오.

# Sun Fire B1600 토폴로지 개체

이 절은 Sun Fire B1600 토폴로지 개체를 작성하고 검색하는 방법을 설명합니다. Sun Management Center 3.0 개체 작성 및 모니터링에 대한 전체 정보에 대해서는 *Sun Management Center 3.0* 소프트웨어 사용 설명서의 3장을 참조하십시오.

Sun Fire B1600 선반과 Blade를 관리하고 있고 Sun Fire B100 도메인에 도메인 에이전트 를 설치한 경우, Sun Management Center 조합 개체를 사용하여 선반과 Blade를 도메인 보기에 논리 그룹으로 표시할 수 있습니다. 조합 개체를 작성하려면, 37 [페이지의](#page-50-0) ["Sun Fire B1600](#page-50-0) 플랫폼 조합"에 설명된 방법 중 하나를 사용하십시오.

Sun Fire B100 도메인을 모니터하지 않고 있는 경우, Sun Management Center 조합 개체 는 필요하지 않으며 Sun Fire B1600 선반은 단순(즉, 조합이 아닌) 개체로 표시될 수 있 습니다. 개체를 작성하려면, 38 [페이지의](#page-51-0) "조합 플랫폼 개체 작성"에 설명된 방법을 사 용하십시오.

토폴로지 개체를 작성하려면 다음 명령을 사용하여 Sun Management Center 콘솔을 시 작해야 합니다.

# **/opt/SUNWsymon/sbin/es-start -c**

### <span id="page-50-0"></span>Sun Fire B1600 플랫폼 조합

Sun Fire B1600 조합은 단일 Sun Fire B1600 플랫폼과 연관된 모든 아이콘을 포함할 수 있는 Sun Management Center 3.0 개체 그룹입니다. 이 조합은 다음을 포함합니다.

- Sun Fire B1600 플랫폼 에이전트 아이콘
- 최고 16개의 Sun Fire B100 에이전트 아이콘

Sun Fire B1600 도메인 및 플랫폼을 모니터하기 위해. *토폴로지 개체 작성* 창을 사용하 여 Sun Fire B1600 조합 개체를 작성하거나 Sun Management Center 3.0 디스커버리 요청 을 사용할 수 있습니다.

플랫폼 에이전트 또는 플랫폼 에이전트가 하드웨어 구성 및 결함 정보를 얻는 계측 데 몬의 초기설정은 Sun Fire B1600 플랫폼의 실제 구성에 따라서 최고 10분이 소요될 수 있습니다.

이 초기설정 기간 중에 Sun Fire B1600 플랫폼을 작성 또는 검색하려 시도하는 경우, 작 성 또는 디스커버리 요청이 실패할 수 있습니다. 초기설정 기간은 다음 이벤트에 의해 트리거됩니다.

- 플랫폼 에이전트 서버의 재부트
- 플랫폼 에이전트의 시작
- 계측 데몬의 시작
- Sun Fire B1600 시스템 컨트롤러의 재설정

이들 이벤트 중 하나가 발생했고 작성 또는 디스커버리 요청이 실패하는 경우, 작성 및 디스커버리 요청을 반복하십시오.

### Sun Fire B1600 조합 플랫폼 개체 작성

Sun Fire B1600에 대한 이 절차의 단계 요약이 아래에 주어집니다. 이 절차에 대한 추가 정보에 대해서는 *Sun Management Center 3.0* 소프트웨어 사용 설명서의 3 장을 참조하 십시오.

<span id="page-51-0"></span>▼ 조합 플랫폼 개체 작성

#### **1.** 주 콘솔 창에서 편집 메뉴의 개체 작성을 선택합니다**.**

- **2.** 토폴로지 개체 작성 창의 조합 탭을 누릅니다**.**
- **3.** 개체 목록 상자에서**,** *Sun Fire B1600* 조합 개체를 선택합니다**.**
- **4.** 텍스트 상자에 다른 모든 정보를 입력합니다**.**

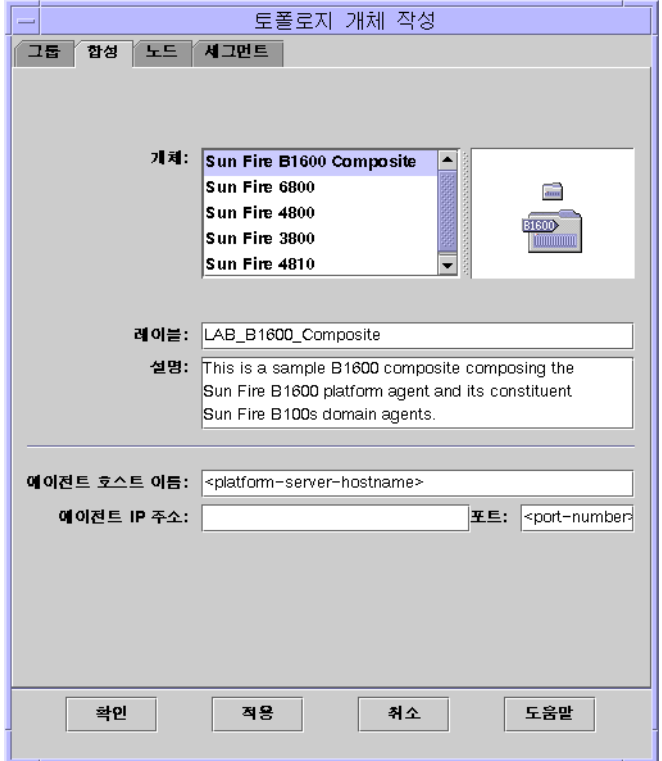

**그림 2-2** 토폴로지 개체 작성 대화 상자—조합 탭

에이전트 호스트이름 필드는 플랫폼 서버의 호스트이름입니다.

포트 필드는 플랫폼 서버에 대한 주 Sun Management Center 에이전트 포트입니다. 이것 은 플랫폼 서버의 주 Sun Management Center 에이전트를 설정할 때 사용한 포트 번호이 며, 대개 161입니다.

#### **5.** 확인을 누릅니다**.**

이 프로세스를 완료하는 데 소요되는 시간은 플랫폼의 복잡도에 따라 다릅니다. 성공적 으로 완료할 때, Sun Fire B1600 폴더가 주 콘솔 창에 추가됩니다.

#### **6. Sun Fire B1600** 플랫폼과 연관된 모든 개체를 보려면 이 새 폴더를 엽니다**.**

## Sun Fire B1600 조합 플랫폼 개체 검색

Sun Fire B1600에 대한 이 절차의 단계 요약이 아래에 주어집니다. 이 절차에 대한 추가 정보에 대해서는 *Sun Management Center 3.0* 소프트웨어 사용 설명서의 3장을 참조하십 시오.

- W 조합 플랫폼 개체 검색
	- **1.** 주 콘솔 창에서**,** 도구 메뉴의 검색을 선택합니다**.**
	- **2.** 디스커버리 요청 대화 상자에서 추가를 누릅니다**.**
	- **3.** 새 디스커버리 요청 대화 상자에 적절한 정보를 입력합니다**.**

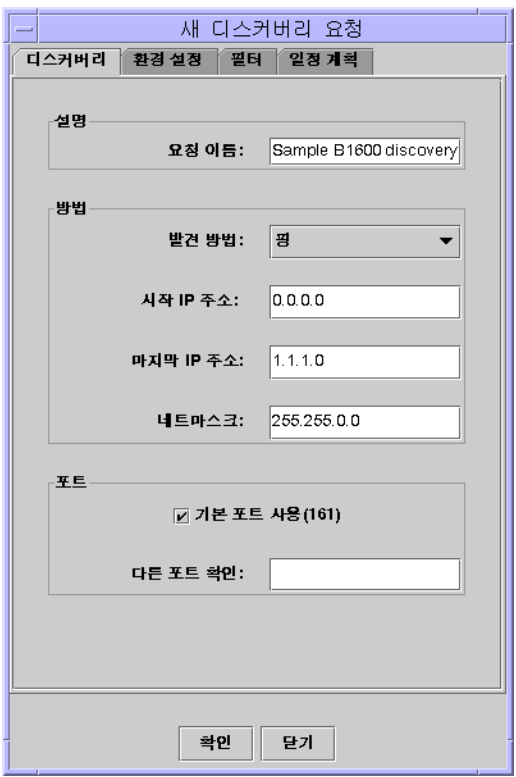

**그림 2-3** 디스커버리 요청 대화 상자

시작 IP 주소 및 마지막 IP 주소 필드는 플랫폼 서버의 전체 IP 주소 범위에 해당해야 합 니다.

포트 필드는 플랫폼 서버에 대한 주 Sun Management Center 에이전트 포트입니다. 이것 은 플랫폼 서버의 주 Sun Management Center 에이전트를 설정할 때 사용한 포트 번호이 며, 대개 161입니다.

- **4.** 확인을 눌러서 추가 조작을 완료하고 디스커버리 절차를 시작합니다**.**
- **5.** 조작 완료시에 시작될 것을 요청하는 대화 상자가 나타나면 예를 누르고**,** 그렇지 않으 면 시작을 누릅니다**.**

Sun Fire B1600 조합이 작성되지 않는 경우, 추가 정보에 대해 문제 해결 절을 참조하십 시오.

*플랫폼 필터 기준* 옵션을 사용하여 Sun Fire B1600 조합만이 검색되도록 보장할 수 있습 니다.

## Sun Fire B1600 단순 플랫폼 개체 작성

Sun Fire B1600에 대한 이 절차의 단계 요약이 아래에 주어집니다. 이 절차에 대한 추가 정보에 대해서는 *Sun Management Center 3.0* 소프트웨어 사용 설명서의 3장을 참조하십 시오.

- <span id="page-54-0"></span>▼ 단순 플랫폼 개체 작성
	- **1.** 주 콘솔 창에서 편집 메뉴의 개체 작성을 선택합니다**.**
	- **2.** 텍스트 상자에 적당한 정보를 입력합니다**.**

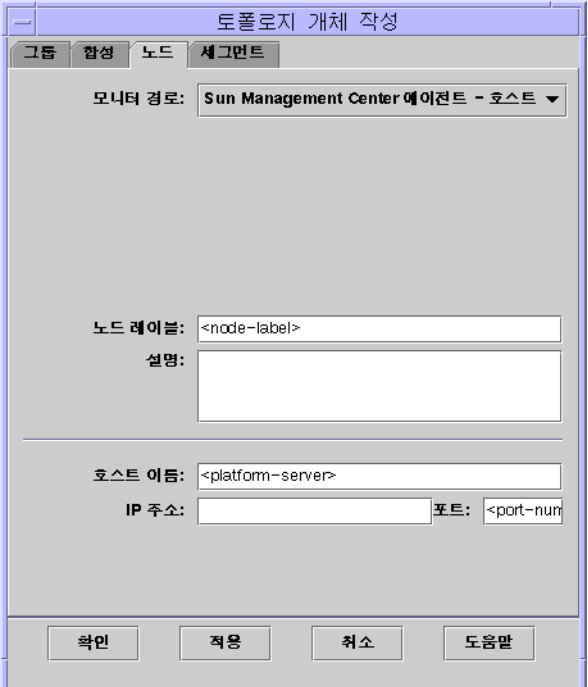

#### **그림 2-4** 토폴로지 개체 작성 대화 상자—노드 탭

호스트 이름 필드는 플랫폼 서버의 호스트이름입니다.

포트 필드는 Sun Fire B1600 플랫폼 에이전트 포트입니다. 이것은 플랫폼 에이전트 설정 의 10 [단계](#page-44-1)에서 지정한 포트 번호입니다(29 페이지의 ["Sun Management Center 3.0](#page-42-0) 플랫 폼 에이전트 [소프트웨어](#page-42-0) 설치 및 설정"를 참조하십시오).

#### **3.** 확인을 누릅니다**.**

성공적으로 완료할 때, Sun Fire B1600 선반 아이콘이 주 콘솔 창에 추가됩니다.

#### **4. Sun Fire B1600** 선반의 상세 뷰어를 시작하려면 이 새 아이콘을 엽니다**.**

# 설치 확인 및 문제 해결

이 장은 시스템을 올바르게 설치했음을 확인하는 방법을 설명하고 설치에 문제가 있는 경우에 따르는 문제 해결 단계를 제공합니다.

- 이 장에는 다음 절이 들어있습니다.
- 44 [페이지의](#page-57-0) "설치 검증"
- 45 페이지의 ["Sun Fire B100](#page-58-0) 도메인 에이전트 설정"
- 46 페이지의 ["Sun Fire B1600](#page-59-0) 플랫폼 에이전트 설정"
- 54 [페이지의](#page-67-0) "조합 실패 문제 해결"

<span id="page-57-0"></span>설치 검증

# **/opt/SUNWsymon/sbin/es-start -c**

2 [장](#page-26-0)에 설명된 설치 및 구성 절차를 완료한 후, Sun Management Center 콘솔을 시작하고 [그림](#page-57-1) 3-1과 유사하게 조합, 선반 및 Blade 아이콘이 도메인 보기에 나타나는지 확인하여 설치를 검증하십시오. 콘솔을 시작하려면 원격 콘솔에서 다음 명령을 사용하십시오.

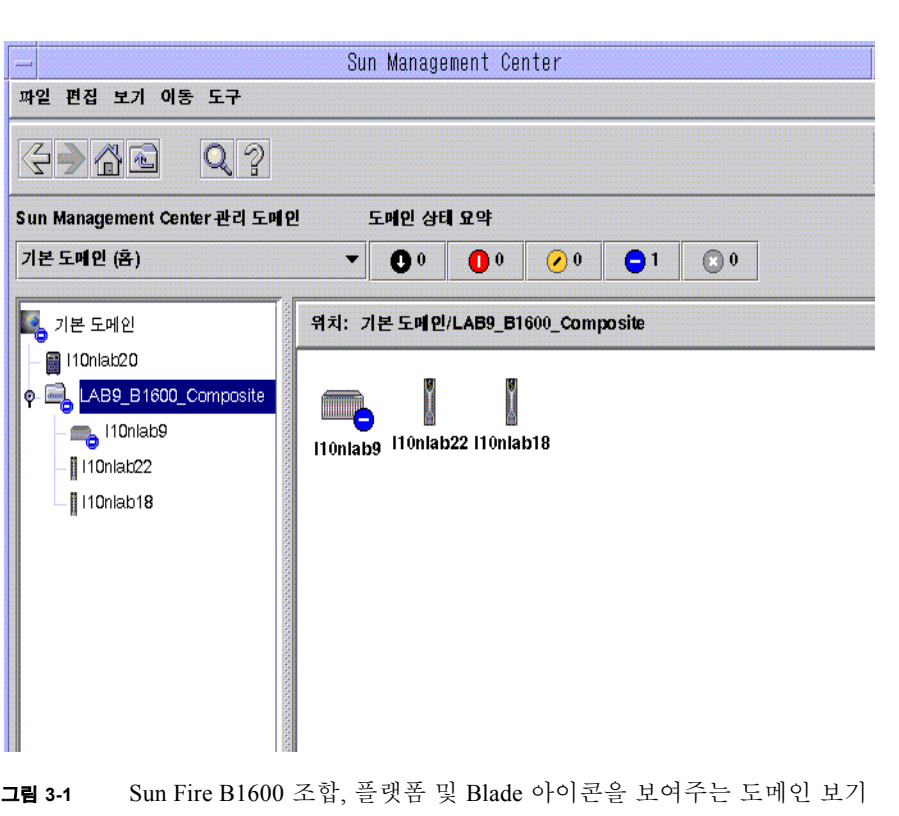

<span id="page-57-1"></span>**참고 –** Sun Fire B1600 선반만을 관리하려 하고 조합 작성 메커니즘을 사용하지 않은 경우, 선반 아이콘만이 도메인 보기에 표시됩니다.

5 [페이지의](#page-18-0) "플랫폼의 표시"를 참조하여 플랫폼과 도메인을 탐색하십시오.

# <span id="page-58-0"></span>Sun Fire B100 도메인 에이전트 설정

[그림](#page-58-1) 3-2는 단일 Sun Fire B100 도메인, Sun Management Center 서버 및 Sun Management Center 콘솔을 보여줍니다.

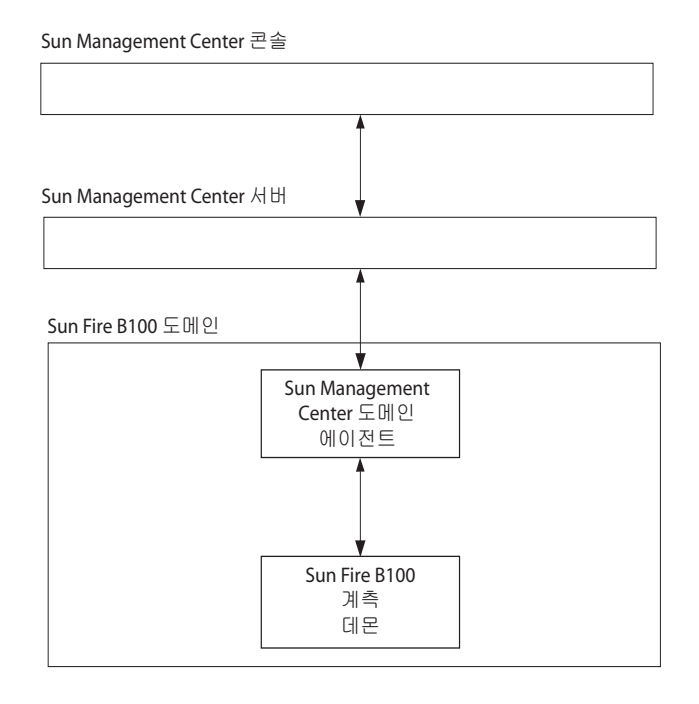

<span id="page-58-1"></span>**그림 3-2** 도메인 에이전트 구성요소 및 데이터 플로우

Sun Fire B100 계측 데몬은 Solaris 장치 드라이버 및 다른 인터페이스와 통신하고, Sun Fire B100 도메인에 대한 하드웨어 구성 및 결함 상태 정보를 수신합니다. 그 뒤에 계측 데몬은 하드웨어 구성에 대한 변경 및 결함의 발생에 대해 점검합니다. 계측 데몬 의 단일 인스턴스가 Sun Fire B100 도메인을 관리합니다.

Sun Fire B100 도메인에 소프트웨어를 설치한 후, 계측 데몬이 재부트 뒤에 자동으로 시 작합니다.

Sun Management Center 도메인 에이전트가 계측 데몬을 사용합니다.

도메인 에이전트의 설정을 검증하려면, 이들 각 구성요소를 점검하여 올바르게 설정했 는지 확인해야 합니다.

잘못 구성한 경우, Blade에 대응하는 도메인 에이전트가 정보를 포함하지 않거나 도메 인 에이전트 아이콘이 다음 메시지를 갖는 빨간색 판자를 표시할 수 있습니다.

Data acquisition error: the POM is either not up or not responding to requests

### 검증 절차

**1.** 계측 데몬은 **Java 1.4**가 반드시 필요합니다**. B100** 도메인에 로그온하고 다음을 입력하 여 올바른 **Java** 버전이 설치되었는지 확인합니다**.**

```
# /usr/j2se/bin/java -version
java version "1.4.0_03"
Java(TM) 2 Runtime Environment, Standard Edition (build 1.4.0_03-
b04)
Java HotSpot(TM) Client VM (build 1.4.0_03-b04, mixed mode)
```
필요한 경우, 17 [페이지의](#page-30-1) "Java 환경"에 설명한 것대로 올바른 Java 버전을 설치하십시 오.

**참고 –** Java 1.4를 설치했지만 시스템이 계속 Java 1.3을 보고하는 경우, 17 [페이지의](#page-30-1) ["Java](#page-30-1) 환경"의 절차에 따라서 Java 1.3을 제거해야 합니다.

#### **2.** 다음을 입력하여 계측 데몬이 실행 중인지 확인합니다**.**

```
# ps -ef | grep java
   root 257 1 0 Feb 25 ? 08:20:00 /usr/j2se/bin/java -
Dcom.sun.spa.wbem.pomi.port=3333 -Xms64m -Xmx768m -Dcom.sun
        root 324 1 0 Feb 25 ? 5:17 /usr/j2se/bin/java -
Djava.library.path=/opt/SUNWspa/lib/pm/:/opt/SUNWspa/lib/pm
```
# <span id="page-59-0"></span>Sun Fire B1600 플랫폼 에이전트 설정

[그림](#page-60-0) 3-3은 두 대의 Sun Fire B1600 시스템 컨트롤러(전체 선반은 표시되지 않음), 플랫폼 서버, Sun Management Center 서버 및 Sun Management Center 콘솔을 보여줍니다.

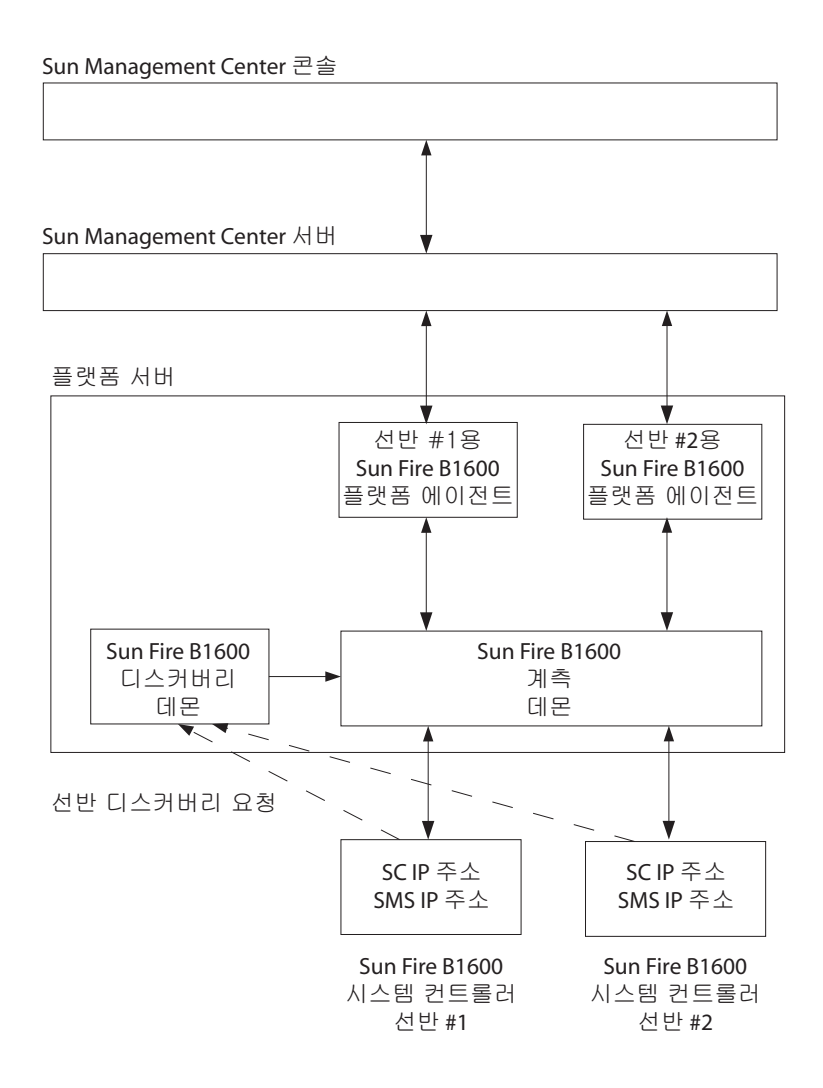

#### <span id="page-60-0"></span>**그림 3-3** 플랫폼 에이전트 구성요소와 데이터 플로우

Sun Fire B1600 디스커버리 데몬은 특정 플랫폼 서버에 의한 관리를 요청하도록 구성된 모든 Sun Fire B1600 플랫폼의 요청을 청취합니다. 디스커버리 요청이 전송되는 서버는 SMS IP 주소 등록정보의 설정에 의해 판별됩니다. 이들 관리 요청은 시스템 컨트롤러가 재설정될 때 또는 관련 시스템 컨트롤러 매개변수가 수정될 때 발생합니다.

디스커버리 데몬은 Sun Fire B1600 시스템 컨트롤러로부터 요청을 수신할 때 Sun Fire B1600 계측 데몬(Platform Object Manager 또는 POM으로 알려집니다)에 통지 합니다. 계측 데몬은 MISMI로 알려진 프로토콜을 사용하여 시스템 컨트롤러와 통신하 고, 그의 시스템 컨트롤러로부터 Sun Fire B1600 선반에 대한 하드웨어 구성 및 결함 상 태 정보를 수신합니다.

그 뒤에 시스템 컨트롤러가 하드웨어 구성에 대한 변경이 발생할 때 및 결함이 발생할 때 계측 데몬에 통지합니다. 관리될 선반에 설치된 Blade 수에 따라서 초기설정을 완료 하는 데 최고 10분이 소요될 수 있습니다.

동일한 SMS IP 주소를 갖는 모든 Sun Fire B1600 선반이 해당 주소를 갖는 플랫폼 서버 에서 실행 중인 계측 데몬의 단일 인스턴스에 의해 관리됩니다.

Sun Fire B1600 플랫폼 에이전트는 Sun Management Center 에이전트 인스턴스입니다. 관리해야 하는 각 선반에 대해 하나의 플랫폼 에이전트 인스턴스가 존재합니다. [29](#page-42-1) 페 이지의 ["Sun Management Center 3.0](#page-42-1) 플랫폼 에이전트 소프트웨어 설치 및 설정"에 설명 된 절차를 사용하여 각 선반에 해당하는 플랫폼 에이전트 인스턴스를 명시적으로 설정 해야 합니다.

플랫폼 에이전트의 설정을 검증하려면, 이들 각 구성요소를 점검하여 올바르게 설정했 는지 확인해야 합니다.

플랫폼 에이전트나 시스템 컨트롤러를 잘못 구성하는 경우, Sun Management Center 도 메인 보기의 플랫폼 에이전트 아이콘이 어떤 정보도 포함하지 않거나 다음 메시지를 갖 는 빨간색 판자를 표시할 수 있습니다.

Data acquisition error: the POM is either not up or not responding to requests

또는 다음 메시지를 갖는 노란색 판자를 표시할 수 있습니다.

Data acquisition error: insufficient privileges

검증 절차

#### **1.** 시스템 컨트롤러는 고유한 **IP** 주소 및 시스템 컨트롤러를 관리할 플랫폼 서버의 **IP** 주 소와 함께 설정되어야 합니다**.** 시스템 컨트롤러에서 showsc를 실행하여 시스템 컨트 롤러가 올바르게 설정되었는지 확인합니다**.**

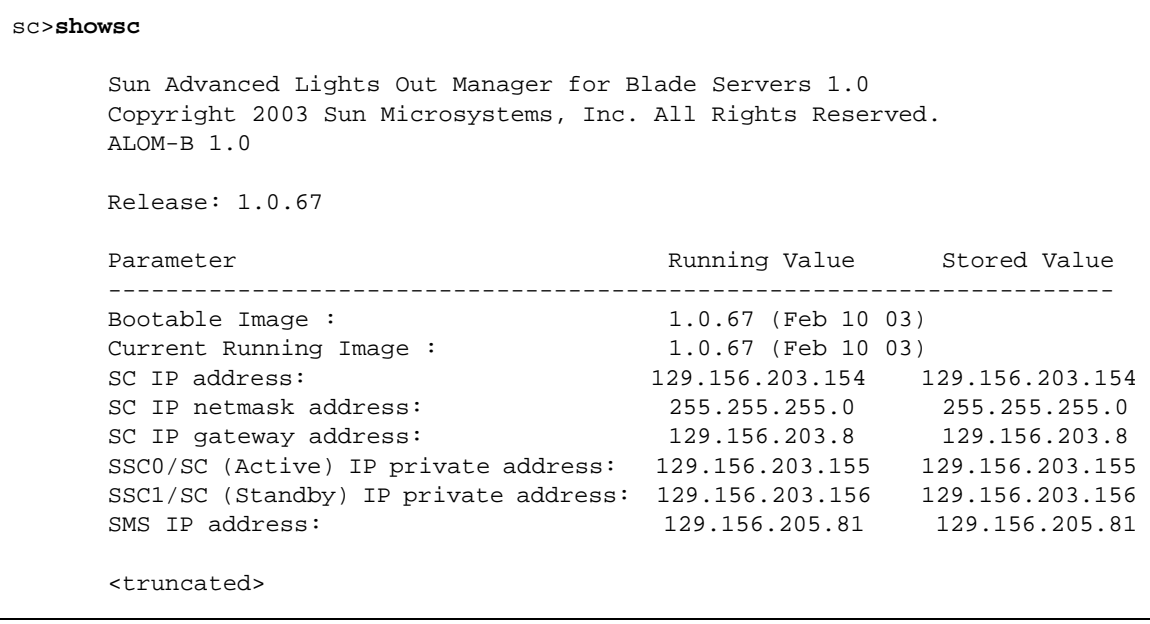

반드시 확인해야 하는 값은 다음과 같습니다.

- SMS IP address-플랫폼 서버의 IP 주소이어야 합니다.
- SC IP address-시스템 컨트롤러의 IP 주소이어야 합니다.

이들 값이 틀린 경우, 시스템 컨트롤러에서 setupsc를 실행하고 올바르게 설정하십시 오. 그렇지 않으면 Sun Fire B1600 플랫폼 에이전트가 B1600 선반의 상태를 판별할 수 없게 됩니다. 필요한 경우, 상세한 절차에 대해서는 *Sun Fire B1600 Blade System Chassis Software Setup Guide*를 참조하십시오.

**2.** 디스커버리 데몬과 계측 데몬은 **Java 1.4**가 필요합니다**.** 플랫폼 서버에 로그온하고 다 음을 입력하여 올바른 **Java** 버전이 설치되었는지 확인합니다**.**

```
# /usr/j2se/bin/java -version
java version "1.4.0_03"
Java(TM) 2 Runtime Environment, Standard Edition (build 1.4.0_03-
b04)Java HotSpot(TM) Client VM (build 1.4.0_03-b04, mixed mode)
```
필요한 경우, 17 [페이지의](#page-30-1) "Java 환경"에 설명한 것대로 올바른 Java 버전을 설치하십시 오.

**참고 –** Java 1.4를 설치했지만 시스템이 계속 Java 1.3을 보고하는 경우, 17 [페이지의](#page-30-1) ["Java](#page-30-1) 환경"의 절차에 따라서 Java 1.3을 제거해야 합니다.

- <span id="page-63-1"></span><span id="page-63-0"></span>**3.** 디스커버리 데몬은 관리될 **Sun Fire B1600** 시스템 컨트롤러로부터 요청을 청취합니다**.**  다음 단계를 수행하여 디스커버리 데몬이 실행 중이고 적절하게 설정되었는지 확인합 니다**.** 
	- **a.** 다음을 입력하여 **Sun Fire B1600** 디스커버리 데몬이 실행 중인지 확인합니다**.**

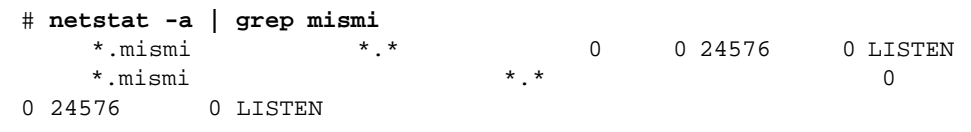

출력은 디스커버리 데몬이 관리될 플랫폼(들)로부터 요청을 청취 중임을 보여줍니다.

#### **b.** /etc/services를 시험하고 다음 항목이 존재하는지 확인합니다**.**

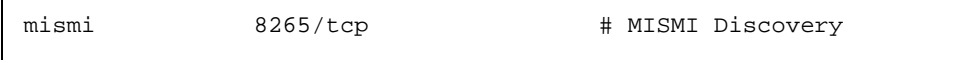

이 항목이 보이지 않는 경우, 패키지가 올바르게 설치되었는지 확인하십시오.

**c.** /etc/inetd.conf를 시험하고 다음 항목이 존재하는지 확인합니다**.**

# MISMIDISCOVERY - mismiDiscovery daemon mismi stream tcp6 nowait root /opt/SUNWspa/bin/mismiDiscovery mismiDiscovery

> 이 항목이 존재하는 경우, 다음 명령을 사용하여 inetd를 다시 시작하고 a [단계로](#page-63-0) 돌아 가십시오.

# **pkill -1 inetd**

**d.** 다음을 입력하여 /etc/inetd.conf가 /etc/inet/inetd.conf에 대한 기호 링 크인지 확인합니다**.**

# **ls -l /etc/inetd.conf**

출력이 다음과 같아야 합니다.

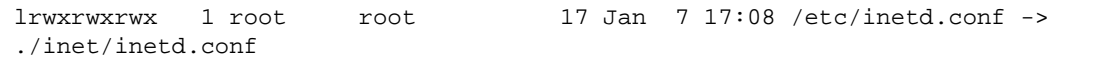

링크가 존재하지 않는 경우, SUNWbgodr 패키지의 설치가 단계 4에서 표시된 항목을 추 가하지 못했습니다. /etc/inet/inetd.conf의 항목을 /etc/inetd.conf에 복사 하고 다음 명령을 사용하여 inetd를 다시 시작하십시오.

# **pkill -1 inetd**

3 [단계의](#page-63-1) 시작으로 되돌아가서 구성을 검증하십시오.

#### **e. Sun Fire B1600** 디스커버리 데몬이 청취 중이고 **Sun Fire B1600** 시스템 컨트롤러에 대한 연결이 구축되었는지 확인합니다**.**

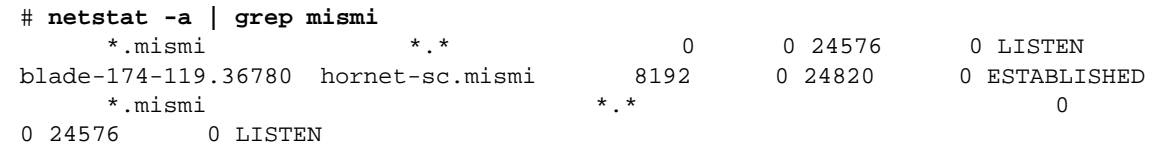

**참고 –** 이 단계를 실행하는 데 수 분이 소요될 수 있습니다.

이 예에서, hornet-sc는 관리되고 있는 Sun Fire B1600 시스템 컨트롤러의 이름입니 다.

연결이 구축되지 않은 경우, 36 페이지의 "[소프트웨어](#page-49-0) 설치 및 구성 후"에 제공된 지침 에 따라서 시스템 컨트롤러 설정을 점검하십시오.

#### **4.** 시스템 컨트롤러로부터 **Sun Fire B1600** 선반에 관한 하드웨어 구성 및 결함 정보를 얻 는 단일 계측 데몬이 플랫폼 서버에서 실행합니다**.**

#### **a.** 다음을 입력하여 계측 데몬이 실행 중인지 확인합니다**.**

# **ps -ef | grep wbem.pomi** root 243 1 0 08:59:43 ? 0:21 /usr/j2se/bin/java - Dcom.sun.spa.wbem.pomi.port=3333 -Xms64m -Xmx768m -Dcom.sun

> **b.** 계측 데몬을 스누핑**(snooping)**하여 계측 데몬이 선반과 통신하고 있는지 확인합 니다**.**

```
# snoop -d < 네트 - 인터페이스 > port 8265 host < 시스템컨트롤러 >
Using device /dev/ce (promiscuous mode)
blade-174-119 -> hornet-sp TCP D=8265 S=51699 Ack=3374174817
Seq=503615907 Len=985 Win=24820
   hornet-sp -> blade-174-119 TCP D=51699 S=8265 Ack=503616892
Seq=3374174817 Len=0 Win=8192
   hornet-sp -> blade-174-119 TCP D=51699 S=8265 Ack=503616892
Seq=3374174817 Len=530 Win=8192
blade-174-119 -> hornet-sp TCP D=8265 S=51699 Ack=3374175347
Seq=503616892 Len=986 Win=24820
```
여기서,

- <시스템컨트롤러>는 시스템 컨트롤러의 호스트이름입니다.
- <네트-인터페이스>는 소프트웨어가 실행 중인 플랫폼에 따라 달라집니다.

수 초 정도의 비활성 기간이 존재할 수 있습니다. 시스템 컨트롤러 프롬프트에 다음을 입력하여 트래픽을 유발할 수 있습니다.

hornet-sc>**setlocator on** hornet-sc>**setlocator off**

**5.** 다음을 입력하여 플랫폼 에이전트가 실행 중인지 확인합니다**.**

```
# ps -ef | grep esd
```
플랫폼 에이전트가 실행 중이면 각 플랫폼 에이전트에 대해 다음과 유사한 응답이 표시 됩니다.

root 888 1 0 15:57:35 ? 0:12 esd - init <sc-systemname> -dir /var/opt/SUNWsymon -q

여기서 <sc-시스템-이름>은 Sun Fire B1600 시스템 컨트롤러에 대응합니다.

에이전트가 실행하지 않고 있는 경우, 다음을 입력하여 모니터되는 각 플랫폼에 대해 에이전트를 시작하십시오.

# **/opt/SUNWsymon/sbin/es-start -y <SC** 시스템이름 **>**

여기서 <SC시스템이름>은 Sun Fire B1600 시스템 컨트롤러의 이름입니다.

**참고 –** 플랫폼 에이전트가 기능하고 있으면, Sun Fire B100 Blade에 도메인 에이전트를 설치하지 않은 경우 테이블이 하드 디스크 드라이브, CPU 또는 이더넷 MAC 주소와 관 련된 정보를 포함하지 않을 것을 예상할 수 있습니다. 이 경우에 26 [페이지의](#page-39-1) "도메인 에이전트 [소프트웨어](#page-39-1) 설치 및 설정"에 설명한 대로 Blade를 설치하거나, 45 [페이지의](#page-58-0) ["Sun Fire B100](#page-58-0) 도메인 에이전트 설정"에 설명된 검증 단계를 수행하십시오.

## <span id="page-67-0"></span>조합 실패 문제 해결

#### 문제점

● 조합 작성에 실패합니다.

문제점의 아래 가능한 소스를 점검하십시오.

- **1.** 올바른 플랫폼 호스트 이름과 **Sun Management Center 3.0** 에이전트 포트를 지정했는 지 확인합니다**.**
- **2.** 다음을 입력하여 주 **Sun Management Center 3.0** 에이전트가 플랫폼 에이전트를 실행 중인 호스트에서 실행하고 있는지 확인합니다**.**

# **ps -ef | grep esd** root 17417 1 1 Feb 12 ? 49:19 esd - init caldbeck-sp -dir /var/opt/SUNWsymon -q root 17884 1 0 Feb 12 ? 2:32 esd - inet agent dir -dir /var/opt/SUNWsymon -q

**3.** 노드를 작성하여 **Sun Fire B1600** 플랫폼 개체를 직접 작성해봅니다**.**

이렇게 하려면 토폴로지 개체 작성 창에서 노드 탭을 선택하십시오.

**4.** 다음을 입력하여 **Sun Management Center** 서버에 조합 개체에 대한 디스커버리 테이블 이 존재하는지 확인합니다**.**

```
# /opt/SUNWsymon/sbin/es-dt -v
```
생성되는 출력이 없거나 다음과 비슷하게 보이지 않는 경우, 디스커버리 테이블이 올바 르게 작성되지 않았습니다.

```
에이전트에 로드된 디스커버리 서비스
항목 :
   Label >< 조합 - 라벨 ><
   Host >< 호스트이름 ><
  Port \geq \frac{\overline{V}E}{S} OID ><1.3.6.1.4.1.42.2.12.2.2.1.1.9.100><
   노드 객체 유형 >b1600-조합<
```
# 물리적 및 논리적 등록정보

Sun Management Center 콘솔은 공통적인 테이블 및 필드 세트를 사용하여 Sun Fire B1600 및 Sun Fire B100 Blade에 대한 하드웨어 정보를 제공합니다. 이 장은 클 래스 및 등록정보의 요약을 테이블 형식으로 제공합니다.

- 이 장에는 다음 절이 들어있습니다.
- 56 [페이지의](#page-69-0) "시스템 등록정보"
- 57 [페이지의](#page-70-0) "물리적 구성요소 등록정보"
- <sup>Q</sup> 65 [페이지의](#page-78-0) "논리 장치 등록정보"
- 72 [페이지의](#page-85-0) "환경 센서 등록정보"

Sun Fire B100 Blade 도메인 에이전트와 Sun Fire B1600 플랫폼 에이전트는 동일한 테이 블 배치를 사용하여 Sun Management Center 콘솔에 정보를 표시합니다. 두 에이전트가 제공하는 정보 간의 주된 차이는 반환되는 정보의 레벨입니다.

도메인 에이전트의 테이블에는 단일 Sun Fire B100 도메인(즉, 단일 Blade)만에 관련된 정보가 들어있습니다.

플랫폼 에이전트의 테이블에는 Blade를 포함하여 전체 Sun Fire B1600 선반과 관련된 정보가 들어있으며 따라서 훨씬 더 큽니다.

**참고 –** 일부 테이블과 필드는 관련되지 않을 수 있으며, 이 경우 해당 필드는 "--"로 채 워지거나 공백입니다.

## <span id="page-69-0"></span>시스템 등록정보

시스템 등록정보 테이블에는 시스템 하드웨어의 최상위 레벨 보기가 들어있습니다. 도 메인 하드웨어 플랫폼 모듈의 경우, 이것은 Sun Fire B100 Blade 하드웨어의 최상위 레 벨 보기와 관련됩니다. Sun Fire B1600 하드웨어 플랫폼 모듈의 경우, 이것은 Blade를 포 함한 Sun Fire B1600 선반의 전체 보기와 관련됩니다.

표 [4-1](#page-69-1)에서, 다른 Sun Management Center 3.0 플랫폼 하드웨어 모듈이 표시하는 일반 정 보를 따르도록 여러 필드가 표시됩니다.

| 등록정보     | 설명                             |
|----------|--------------------------------|
| 이름       | 시스템의 고정값                       |
| 기계       | CPU 구조(예: Sun4u)               |
| 플랫폼      | 플랫폼 유형                         |
| 총 디스크    | 플랫폼을 통해 직접 관리되는 모든 하드 디스크의 합계* |
| 총 메모리    | 모든 DIMM 메모리 용량의 합계*            |
| 총 테이프 장치 | 플랫폼을 통해 직접 관리되는 모든 테이블 장치의 합계  |
| 총 프로세서   | CPU 프로세서의 총 수*                 |
| 호스트이름    | 시스템 IP 호스트이름                   |
| OS 버전    | 시스템 OS 버전                      |
| OS 개정판   | OS 개정판                         |
| 모듈 상태    | 모듈의 현재 상태                      |

<span id="page-69-1"></span>**표 4-1** 시스템 정보 테이블 등록정보

\* 플랫폼 에이전트의 경우, 이것은 디스크 및 프로세서 수와, 모니터되는 Blade를 포함하여 전체 Sun Fire B1600 선 반에 존재하는 메모리 크기를 보고합니다.

**참고 –** 특정 Sun Fire B100 Blade를 관리하지 않기로 선택한 경우, 해당 Blade의 디스크 , 프로세서 및 메모리는 이들 합계에 포함되지 않습니다. 이것은 Blade가 정상적으로 관 리되지만 그의 도메인 에이전트가 실행하지 않고 있는 경우에도 마찬가지입니다.

# <span id="page-70-0"></span>물리적 구성요소 등록정보

이 절의 표는 시스템 안에 있는 물리적 구성요소의 인스턴스를 표시합니다.

## 공통 등록정보

모든 물리적 구성요소는 10가지 등록정보의 공통 세트를 공유합니다.

- 이름
- 설명
- 모델
- 작동 상태
- 추가 정보
- 부품 번호
- 버전
- 일련번호
- 제조업체
- 핫 스왑 가능
- $\blacksquare$  제거 가능

[그림](#page-71-0) 4-1은 특히 공통적으로 참조되는 위치 및 설명 열을 보여주는 팬 테이블 일부의 브 라우저 보기입니다.

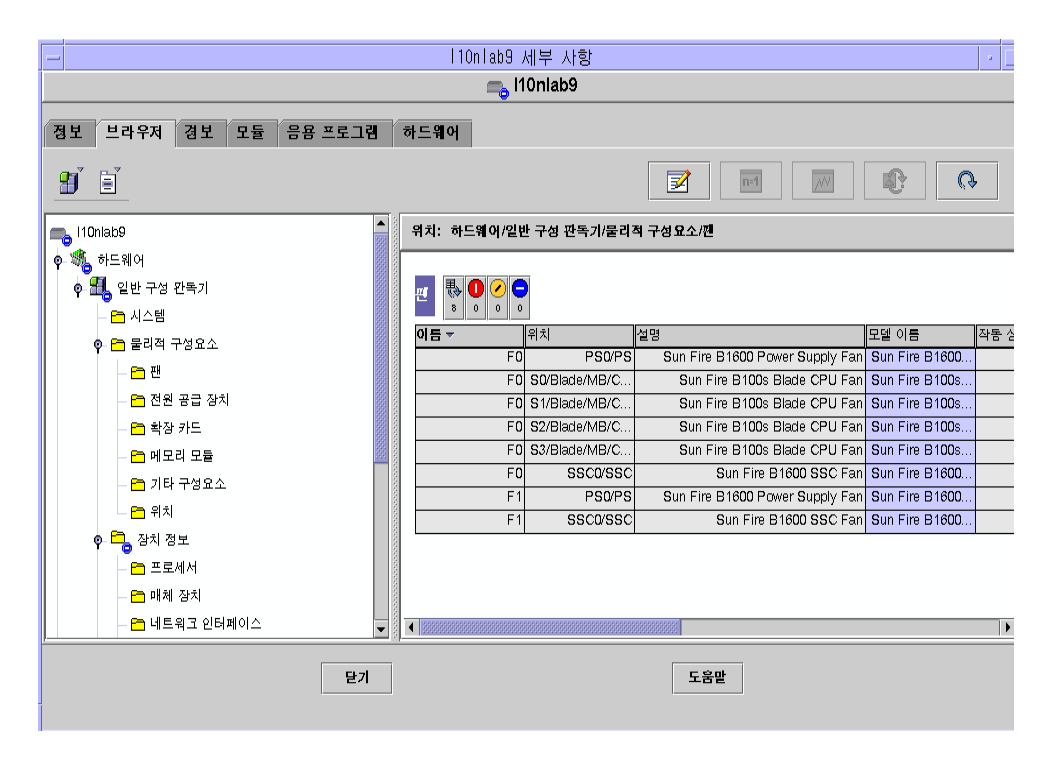

<span id="page-71-0"></span>**그림 4-1** 위치 및 설명 열을 보여주는 물리적 구성요소

작동 상태 등록정보는 표 [4-2](#page-71-1)에 표시된 값을 취할 수 있습니다..

<span id="page-71-1"></span>**표 4-2** 작동 상태 값

| SunMC 등록정보 | 설명                                                                      |
|------------|-------------------------------------------------------------------------|
| 확인         | 구성요소가 정상적으로 작동 중입니다.                                                    |
| 오류         | 구성요소에 발견된 오류가 있습니다.                                                     |
| 상태 저하      | 구성요소가 서비스를 제공 중이지만, 저하된 상태에서 작동 중입니다.                                   |
| 알수 없음      | 현재 작동 상태를 알 수 없습니다.                                                     |
| 예상되는 장애    | 구성요소가 올바르게 기능하는 중이지만 가까우 미래에 장애가 예상<br>됩니다.                             |
| 시작중        | 구성요소가 시작 중이지만 아직 온라인이 아닙니다.                                             |
| 정지중        | 구성요소가 정지 중입니다.                                                          |
| 서비스        | 구성요소가 구성, 유지보수, 청소 또는 관리되고 있습니다.                                        |
| 억제된 상태     | 구성요소가 작동 중이지만 주의가 필요합니다. 억제된 상태의 예로는<br>overloaded, overheated 등이 있습니다. |
**표 4-2** 작동 상태 값 *(*계속*)*

| SunMC 등록정보 | 설명                                                                                                 |
|------------|----------------------------------------------------------------------------------------------------|
| 복구 불가능     | 복구가 불가능한 오류가 발생했습니다.                                                                               |
| 연결 불가능     | 모니터링 시스템의 현재 인스턴스가 이 구성요소를 알고 있지만 한 번<br>도 구성요소와의 통신을 설정할 수 없었습니다.                                 |
| 접속 불가능     | 구성요소가 존재하는 것으로 알려지고 과거에 성공적으로 접속되었지<br>만, 현재는 접속 불가능합니다.                                           |
| 비작동 상태     | 구성요소가 존재하는 것으로 알려지고 실패하지 않았지만, 작동 중이<br>아니며 사용자에게 서비스를 제공할 수 없습니다. 즉, 구성요소가 고의<br>로 비작동 상태가 되었습니다. |

### 팬

플랫폼 에이전트의 경우, 이 테이블은 Blade를 포함하여 전체 Sun Fire B1600에 존재하 는 모든 팬에 대응하는 행들을 제공합니다. 테이블에 있는 팬의 각 유형을 식별하려면, 설명 열을 확인하십시오. 각 팬의 위치를 식별하려면 위치 필드를 확인하십시오.

<span id="page-72-0"></span>**표 4-3** 팬 테이블 등록정보

| SunMC 등록정보 | 설명                            |
|------------|-------------------------------|
| 이름         | 고유한 이름                        |
| 위치         | 장치 위치에 대한 경로                  |
| 설명         | 약식 구성요소 설명                    |
| 모델         | Sun Microsystems 모델 이름        |
| 작동 상태      | 현재 구성요소 상태                    |
| 추가 정보      | 현재 작동 상태에 대한 지원 텍스트 정보        |
| 부품 번호      | Sun Microsystems 또는 기타 부품 번호  |
| 버전         | 부품 버전 번호                      |
| 일련번호       | 부품 일련번호                       |
| 제조업체       | 공급업체 이름                       |
| 핫 스왑 가능    | 부울값: 구성요소가 핫 스왑 가능한지를 지정합니다.* |
| 제거 가능      | 부울값: 구성요소가 제거 가능한지를 지정합니다.†   |

\* 구성요소는 시스템을 정지하지 않고 교체할 수 있는 경우에 핫 스왑 가능합니다.

† 구성요소는 모든 포함하는 제거 가능 그룹이 아니라 구성요소 자체가 제거 가능할 때 제거 가능합니다.<br>- 예를 들어, 팬 트레이에 있는 팬은 팬 트레이 자체를 제거할 수 있다 하더라도 개별적으로는 제거 가능하지 않을 수 있습니다. 모든 FRU(현장 대체 가능 장치)는 제거 가능입니다.

### 전원 공급 장치

플랫폼 에이전트의 경우, 이 테이블은 Blade를 포함하여 전체 Sun Fire B1600에 존재하 는 모든 전원 공급 장치 구성요소에 대응하는 행들을 제공합니다. Sun Fire B1600 선반 전원 공급장치는 설명 열의 텍스트 *Sun Fire B1600 Power Supply FRU Enclosure*로 식별 됩니다.

이 테이블은 또한 서비스 요원에게 유용하고 시스템 관리자가 무시할 수 있는 다른 전 원 공급장치 구성요소에 대응하는 행들을 포함합니다.

| SunMC 등록정보 | 설명                           |
|------------|------------------------------|
| 이름         | 고유한 이름                       |
| 위치         | 장치 위치에 대한 경로                 |
| 설명         | 약식 구성요소 설명                   |
| 모델         | Sun Microsystems 모델          |
| 작동 상태      | 현재 구성요소 상태                   |
| 추가 정보      | 현재 작동 상태에 대한 지워 텍스트 정보       |
| 부품 번호      | Sun Microsystems 또는 기타 부품 번호 |
| 버전         | 부품 버전 번호                     |
| 일련번호       | 부품 일련번호                      |
| 제조업체       | 공급업체 이름                      |
| 핫 스왑 가능    | 부울값: 구성요소가 핫 스왑 가능한지를 지정합니다. |
| 제거 가능      | 부울값: 구성요소가 제거 가능한지를 지정합니다.   |

<span id="page-73-0"></span>**표 4-4** 전원 공급장치 테이블 등록정보

### 확장 카드

이 테이블은 시스템에 부착된 다른 확장 카드를 식별합니다. 이 테이블은 또한 서비스 요원에게 유용하고 시스템 관리자가 무시할 수 있는 다른 구성요소에 대응하는 행들을 포함합니다.

<span id="page-74-0"></span>**표 4-5** 확장 카드 테이블 등록정보

| SunMC 등록정보 | 설명                             |
|------------|--------------------------------|
| 이름         | 고유한 이름                         |
| 위치         | 장치 위치에 대한 경로                   |
| 설명         | 약식 구성요소 설명                     |
| 모델         | Sun Microsystems 모델            |
| 작동 상태      | 현재 구성요소 상태                     |
| 추가 정보      | 현재 작동 상태에 대한 지워 텍스트 정보         |
| 부품 번호      | Sun Microsystems 또는 기타 부품 번호   |
| 버전         | 부품 버전 번호                       |
| 일련번호       | 부품 일련번호                        |
| 제조업체       | 공급업체 이름                        |
| 핫 스왑 가능    | 부울값: 구성요소가 핫 스왑 가능한지를 지정합니다.   |
| 제거 가능      | 부울값: 구성요소가 제거 가능한지를 지정합니다.     |
| 버스 유형      | 카드를 PCI, cPCI, SCSI 등으로 식별합니다. |

### 메모리 모듈

이 테이블은 DIMM 및 EEPROM 같은 모든 실제 메모리 구성요소를 식별합니다. 메모리 모듈의 유형을 판별하려면 설명 필드를 사용하십시오.

플랫폼 에이전트의 경우, 이 테이블은 Blade를 포함하여 전체 Sun Fire B1600에 존재하 는 모든 메모리 모듈에 대응하는 행들을 제공합니다. 각 메모리 모듈의 위치를 식별하 려면 위치 필드를 확인하십시오.

| SunMC 등록정보 | 설명                           |
|------------|------------------------------|
| 이름         | 고유한 이름                       |
| 위치         | 장치 위치에 대한 경로                 |
| 설명         | 약식 구성요소 설명                   |
| 모델         | Sun Microsystems 모델          |
| 작동 상태      | 현재 구성요소 상태                   |
| 추가 정보      | 현재 작동 상태에 대한 지원 텍스트 정보       |
| 부품 번호      | Sun Microsystems 또는 기타 부품 번호 |
| 버전         | 부품 버전 번호                     |
| 일련번호       | 부품 일련번호                      |
| 제조업체       | 공급업체 이름                      |
| 핫 스왑 가능    | 부울값: 구성요소가 핫 스왑 가능한지를 지정합니다. |
| 제거 가능      | 부울값: 구성요소가 제거 가능한지를 지정합니다.   |
| 크기         | DIMM 크기                      |
| 공백 레이블     | 이 구성요소와 연관된 물리적 레이블*         |
| ECC 오류 계수  | 이 구성요소에 대해 기록된 ECC 오류 계수     |

<span id="page-75-0"></span>표 4-6 메모리 모듈 테이블 등록정보

\* 이 문자열은 Solaris 논리 뱅크 번호지정이 아니라 메모리 위치의 실제 레이블링과 관련됩니다.

### 기타 물리적 구성요소

이 테이블은 이미 나열된 것 외의 모든 물리적 구성요소에 사용됩니다.

Sun Fire B1600 선반에 설치된 Blade를 식별하려면 플랫폼 에이전트에서 이 테이블을 사용하십시오. Blade는 Blade라는 이름 등록정보와 Blade가 삽입되는 슬롯을 표시하는 위치 등록정보로서 식별됩니다(예: S0/Blade).

플랫폼 에이전트에서, Sun Fire B1600 시스템 컨트롤러가 보고하는 대로의 각 Blade 상 태가 대응하는 Blade의 작동 상태 필드에 표시됩니다.

| SunMC 등록정보 | 설명                           |
|------------|------------------------------|
| 이름         | 고유한 이름                       |
| 위치         | 장치 위치에 대한 경로                 |
| 설명         | 약식 구성요소 설명                   |
| 모델         | Sun Microsystems 모델          |
| 작동 상태      | 현재 구성요소 상태                   |
| 추가 정보      | 현재 작동 상태에 대한 지워 텍스트 정보       |
| 부품 번호      | Sun Microsystems 또는 기타 부품 번호 |
| 버전         | 부품 버전 번호                     |
| 일련번호       | 부품 일련번호                      |
| 제조업체       | 공급업체 이름                      |
| 핫 스왑 가능    | 부울값: 구성요소가 핫 스왑 가능하지를 지정합니다. |
| 제거 가능      | 부울값: 구성요소가 제거 가능한지를 지정합니다.   |

<span id="page-76-0"></span>**표 4-7** 기타 물리적 구성요소 테이블 등록정보

### 위치

위치는 구성요소를 (핫) 플러그할 수 있는 슬롯을 표시합니다.

플랫폼 에이전트에서, 이 테이블은 Blade 슬롯, PSU 슬롯 및 SSC 슬롯의 점유를 표시하 는데, 이들은 1차 핫 스왑 가능 구성요소입니다.

Sun Fire B1600 Blade 슬롯은 설명 필드의 텍스트 *Sun Fire B1600 Blade Slot on Midplane* 로 식별됩니다.

PSU 슬롯은 설명 필드의 텍스트 *Sun Fire B1600 PSU Slot on Midplane*으로 식별됩니다.

SSC 슬롯은 설명 필드의 텍스트 *Sun Fire B1600 SSC Slot on Midplane*으로 식별됩니다.

이 테이블은 또한 서비스 요원에게 유용하고 시스템 관리자가 무시할 수 있는 슬롯에 대응하는 행들을 포함합니다.

<span id="page-77-0"></span>**표 4-8** 위치 테이블 등록정보

| SunMC 등록정보 | 설명                             |
|------------|--------------------------------|
| 이름         | 고유한 이름                         |
| 위치         | 장치 위치에 대한 경로                   |
| 위치 유형      | 해당 위치를 점유하는 구성요소의 유형을 지정합니다.   |
| 점유         | 허용되는 값은 알수없는, 사용중인 또는 비어있는입니다. |

# 논리 장치 등록정보

장치는 시스템의 논리 장치를 의미합니다. 예를 들어, CPU 모듈은 하나 이상의 프로세 서를 포함할 수 있으므로 CPU 모듈은 *물리적* 구성요소로서 표시되는 반면, 그 안에 있 는 프로세서는 논리 장치로 표시됩니다. 다음 테이블은 공통 모델에 포함되는 논리 장 치를 열거합니다.

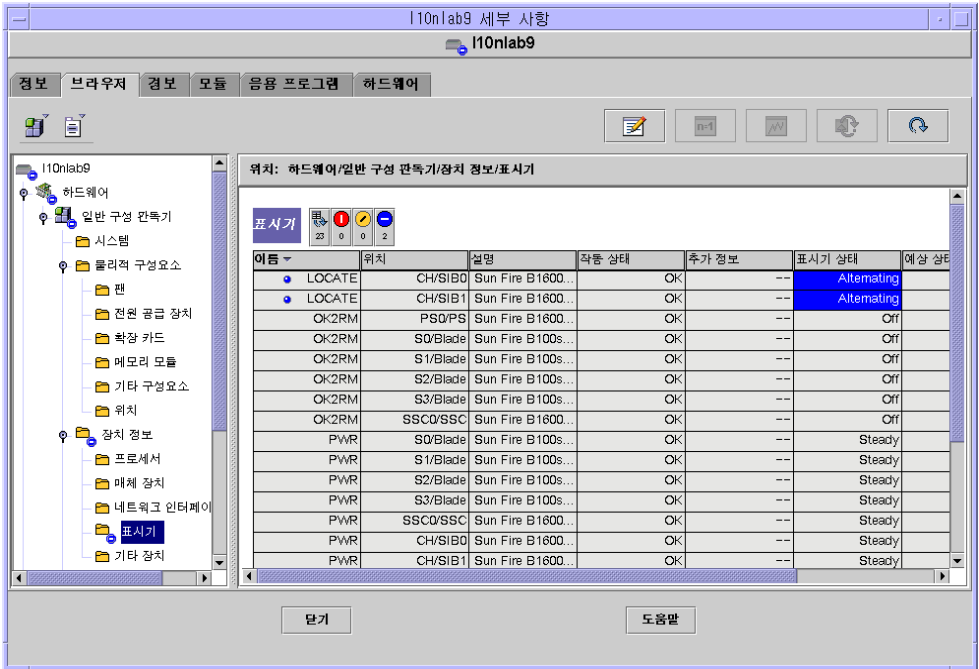

<span id="page-78-0"></span>**그림 4-2** 표시기를 보여주는 논리 장치 테이블의 한 부분

논리 장치는 가용성 등록정보를 도입합니다. 가용성 값은 다음과 같습니다.

- 기타
- 알수 없는
- 실행중/전체 전원
- 경고
- 테스트 중
- 적용할 수 없음
- 전원 끔
- 라인 끔
- Duty  $\frac{77}{11}$
- 상태 저하
- 설치되지 않았음
- 설치 오류
- 전력 절약 알 수 없음
- 전력 절약 저전력 모드
- 전력 절약 대기
- 껏다 켜기
- 전력 절약 경고
- 정지됨
- 주비되지 않음
- 구성되지 않음
- 정지됨

또한 논리 장치에 중복 상태 등록정보가 도입됩니다. 중복 그룹의 일부인 장치의 경우, 이 등록정보는 이 구성요소가 수행하는 현재 역할을 표시합니다. 예를 들어, 하나의 서 비스 프로세서가 다른 서비스 프로세서와 활성/대기 쌍을 이루면서 작동할 수 있습니 다. 비슷하게 네트워크 인터페이스는 중복 네트워크 쌍의 1차 또는 2차 구성원일 수 있 습니다. 중복 상태에 유효한 값은 다음과 같습니다.

- 적용할 수 없음
- 알 수 없음
- 활성
- 대기
- $\blacksquare$  1차
- $\blacksquare$  2차
- 기타

### 프로세서

플랫폼 에이전트의 경우, 이 테이블은 Blade를 포함하여 전체 Sun Fire B1600에 존재하 는 모든 프로세서에 대응하는 행들을 제공합니다. 테이블에 있는 프로세서의 각 유형을 식별하려면, 설명 열을 확인하십시오. 각 프로세서의 위치를 식별하려면 위치 필드를 확인하십시오.

<span id="page-80-0"></span>**표 4-9** 프로세서 테이블 등록정보

| SunMC 등록정보 | 설명                         |
|------------|----------------------------|
| 이름         | 고유한 이름                     |
| 위치         | 장치 위치에 대한 경로               |
| 설명         | 약식 장치 설명                   |
| 작동 상태      | 현재 장치 상태                   |
| 추가 정보      | 현재 작동 상태에 대한 지원 텍스트 정보     |
| 가용성        | 장치 가용성                     |
| 중복 상태      | 중복 그룹의 파트로서의 장치 상태         |
| 프로세서 ID    | 다양한 Solaris 명령이 사용하는 숫자 ID |
| 클럭 주파수     | 프로세서 클럭 속도                 |
| 제품군        | 프로세서 제품군(예: sparcv9)       |
| 데이터 캐시 크기  | 1차 데이터 캐시 크기               |
| 명령어 캐시 크기  | 1차 명령어 캐시 크기               |
| L2 캐시 크기   | 레벨 2 캐시의 크기                |

### 매체 장치

이 테이블은 모든 매체 장치, 즉 디스크, CD-ROM, DVD-ROM, 테이프 등의 매체 장치를 표시합니다.

플랫폼 에이전트의 경우, 이 테이블은 Blade를 포함하여 전체 Sun Fire B1600에 존재하 는 모든 매체 장치에 대응하는 행들을 제공합니다. 테이블에 있는 매체 장치의 각 유형 을 식별하려면, 설명 열을 확인하십시오. 각 매체 장치의 위치를 식별하려면 위치 필드 를 확인하십시오.

<span id="page-81-0"></span>**표 4-10** 매체 장치 테이블 등록정보

| SunMC 등록정보 | 설명                                 |
|------------|------------------------------------|
| 이름         | 고유한 이름                             |
| 위치         | 장치 위치에 대한 경로                       |
| 설명         | 약식 장치 설명                           |
| 작동 상태      | 현재 장치 상태                           |
| 추가 정보      | 현재 작동 상태에 대한 지워 텍스트 정보             |
| 가용성        | 장치 가용성                             |
| 중복 상태      | 중복 그룹의 파트로서의 장치 상태                 |
| 물리적 경로     | /devices 아래의 매체 액세스 장치 경로          |
| 유형         | 디스크, CD-ROM, DVD-ROM, 테이프          |
| 하드 오류 계수   | kstat를 통해 사용 가능한 <i>하드</i> 장치 오류 수 |
| 소프트 오류 계수  | kstat를 통해 사용 가능한 값                 |
| 전송 오류 계수   | kstat를 통해 사용 가능한 값                 |

### 네트워크 인터페이스

플랫폼 에이전트의 경우, 이 테이블은 Sun Fire B100 Blade에 대한 네트워크 인터페이스 를 표시합니다. 각 네트워크 인터페이스의 위치를 식별하려면 *위치* 필드를 확인하십시 오.

각 Blade는 두 개의 네트워크 인터페이스를 갖습니다. 각 네트워크 인터페이스의 ID를 판별하려면 장치 *ID* 필드를 확인하십시오.

**표 4-11** 네트워크 인터페이스 테이블 등록정보

<span id="page-82-0"></span>

| SunMC 등록정보 | 설명                              |
|------------|---------------------------------|
| 이름         | 고유한 이름                          |
| 위치         | 장치 위치에 대한 경로                    |
| 설명         | 약식 장치 설명                        |
| 작동 상태      | 현재 장치 상태                        |
| 추가 정보      | 현재 작동 상태에 대한 지원 텍스트 정보          |
| 가용성        | 장치 가용성(offline, online)         |
| 중복 상태      | 중복 그룹의 파트로서의 장치 상태              |
| 물리적 경로     | /devices 아래의 네트워크 장치 경로         |
| 속도         | bps 단위의 속도                      |
| 영구 주소      | MAC 주소                          |
| 네트워크 주소    | IP 주소                           |
| 심볼릭 이름     | 이 IP 주소와 연관된 심볼릭 네트워크 또는 호스트 이름 |
| 입력 오류 계수   | kstat를 통해 사용 가능한 값              |
| 출력 오류 계수   | kstat를 통해 사용 가능한 값              |

### 표시기

플랫폼 에이전트의 경우, 이 테이블은 Blade를 포함하여 전체 Sun Fire B1600에 존재하 는 모든 표시기에 대한 정보를 표시합니다.

테이블에 있는 표시기의 각 유형을 식별하려면, 설명 열을 확인하십시오. 각 표시기의 위치를 식별하려면 위치 필드를 확인하십시오. 예상 상태 및 표시기 상태 필드는 각각 표시기의 정상 상태 및 현재 상태를 표시합니다.

<span id="page-83-0"></span>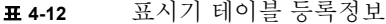

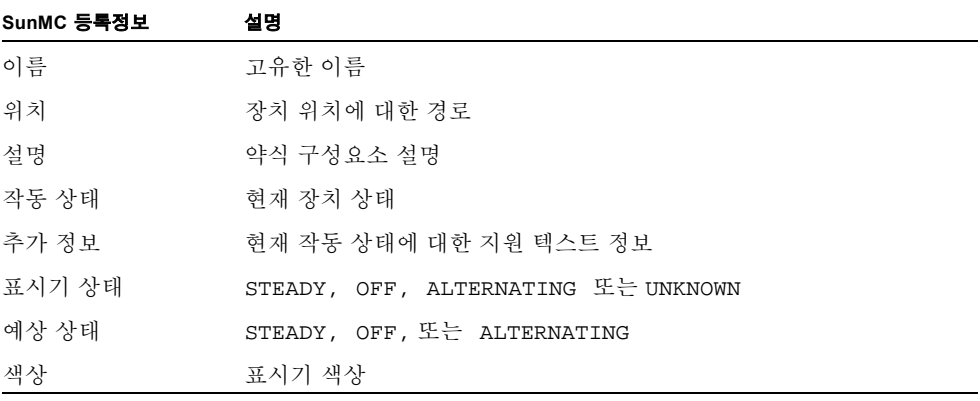

## 기타 장치

이 테이블은 이미 나열된 것 외의 모든 논리 장치에 사용됩니다. 이 테이블은 또한 서비 스 요원에게 유용하고 시스템 관리자가 무시할 수 있는 다른 구성요소에 대응하는 행들 을 포함합니다.

<span id="page-84-0"></span>**표 4-13** 기타 장치 테이블 등록정보

| SunMC 등록정보 | 설명                     |
|------------|------------------------|
| 이름         | 고유한 이름                 |
| 위치         | 장치 위치에 대한 경로           |
| 설명         | 약식 구성요소 설명             |
| 작동 상태      | 현재 구성요소 상태             |
| 추가 정보      | 현재 작동 상태에 대한 지워 텍스트 정보 |
| 가용성        | 장치 가용성(오프라인, 온라인)      |
| 중복 상태      | 중복 그룹의 파트로서의 장치 상태     |
| 장치 ID      | 장치 ID                  |

## 환경 센서 등록정보

환경 센서는 팬 속도(유속계), 온도, 전류 및 전압에 대해 모델화됩니다. 다음 두 유형의 센서가 지원됩니다.

- 숫자
- 비숫자

플랫폼 에이전트의 경우, 이들 테이블은 Blade를 포함한 전체 Sun Fire B1600의 환경 센 서 등록정보를 표시합니다.

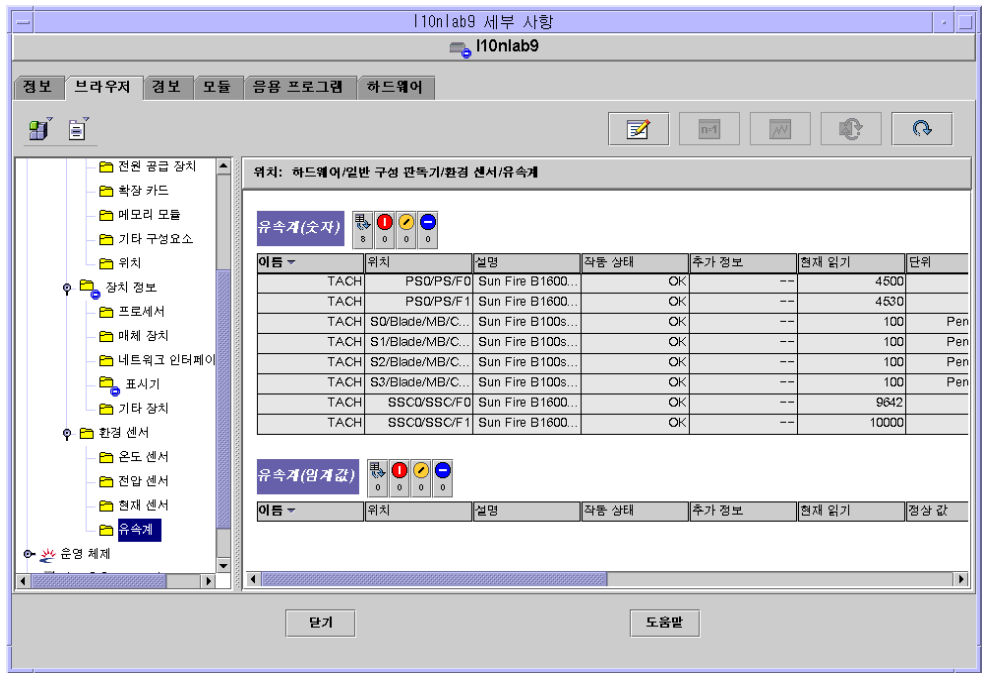

#### **그림 4-3** 유속계 테이블의 일부

테이블에 있는 환경 센서의 각 유형을 식별하려면, 설명 열을 확인하십시오. 각 환경 센 서의 위치를 식별하려면 위치 필드를 확인하십시오.

## 숫자 센서

표 [4-14](#page-86-0)는 숫자 센서에 대한 등록정보를 보여줍니다.

<span id="page-86-3"></span>**표 4-14** 숫자 센서 테이블 등록정보

<span id="page-86-0"></span>

| SunMC 등록정보 | 설명              |
|------------|-----------------|
| 이름         | 고유한 이름          |
| 위치         | 장치 위치에 대한 경로    |
| 설명         | 약식 구성요소 설명      |
| 작동 상태      | 현재 구성요소 상태      |
| 추가 정보      | 작동 상태에 대한 지워 정보 |
| 현재 읽기      | 현재 센서 값         |
| 단위         | 값 단위            |
| 하부 비위험 임계값 | 1차 하부 경고 임계값    |
| 상부 비위험 임계값 | 1차 상부 경고 임계값    |
| 하부 위험 임계값  | 2차 하부 경고 임계값    |
| 상부 위험 임계값  | 2차 상부 경고 임계값    |
| 하부 치명적 임계값 | 최종 하부 경고 임계값    |
| 상부 치명적 임계값 | 최종 상부 경고 임계값    |

비숫자 센서

표 [4-15](#page-86-1)는 비숫자 센서에 대한 등록정보를 보여줍니다.

<span id="page-86-2"></span>**표 4-15** 비숫자 센서 테이블 등록정보

<span id="page-86-1"></span>

| SunMC 등록정보 | 설명                               |
|------------|----------------------------------|
| 이름         | 고유한 이름                           |
| 위치         | 장치 위치에 대한 경로                     |
| 설명         | 약식 구성요소 설명                       |
| 작동 상태      | 현재 구성요소 상태                       |
| 추가 정보      | 작동 상태에 대한 지워 정보                  |
| 현재 읽기      | 현재 센서 값                          |
| 표주 값       | 이 센서에 대한 <i>표준</i> 으로 간주되는 값의 목록 |

## 경보

- 이 장은 Sun Fire B1600 구성요소에 특정한 경보 규칙을 요약합니다.
- 이 장에는 다음 절이 들어있습니다.
- 75 [페이지의](#page-88-0) "개요"
- 76 [페이지의](#page-89-0) "작동 상태 규칙"
- 77 [페이지의](#page-90-0) "가용성 규칙"
- 77 [페이지의](#page-90-1) "비수자 세서 규칙"
- 78 [페이지의](#page-91-0) "숫자 센서 임계값 규칙"
- 78 [페이지의](#page-91-1) "점유 규칙"
- 79 [페이지의](#page-92-0) "비율 또는 계수 규칙"
- 79 [페이지의](#page-92-1) "모듈 상태 규칙"
- 80 [페이지의](#page-93-0) "표시기 상태 규칙"

## <span id="page-88-0"></span>개요

하드웨어 일반 구성 판독기에는 시스템이 다양한 구성요소의 상태를 판별하는 데 사용 하는 많은 경보 규칙이 들어있습니다. 각 경보 규칙 인스턴스는 구성 판독기에 있는 테 이블의 특정 등록정보에 적용됩니다. 하나의 규칙이 여러 등록정보 및 테이블에 적용될 수 있습니다.

<span id="page-88-1"></span>경보 규칙은 다음 세 개의 주 소스로부터 입력을 취합니다.

- 구성 판독기 내의 개체 등록정보
- 사용자 지정 값
- 규칙 자체에 저장된 데이터

이들 세 소스 모두를 개체당 및 등록정보 기초로 수정할 수 있습니다. 규칙 프로그래머 가 사용되는 개체 등록정보와 저장된 데이터를 지정하는 반면, 사용자가 사용자 지정 값을 변경할 수 있습니다.

Sun Management Center 콘솔을 통해 규칙 상태 및 상태 전이에 조치를 지정할 수 있습니 다(*Sun Management Center* 소프트웨어 사용 설명서의 9 장과 12 장을 참조하십시오).

## <span id="page-89-0"></span>작동 상태 규칙

<span id="page-89-1"></span>작동 상태 등록정보를 포함하는 모든 노드에 이 규칙을 적용할 수 있습니다. 이 규칙은 작동 상태가 OK, Starting 또는 Stopping(모두가 정상 작동 상태인 것으로 간주됨) 이외의 값인 경우 경보를 울립니다. 오류 문자열은 추가 정보 등록정보의 값을 통합하 여 일반 사용자에게 추가 정보를 제공합니다.

**표 5-1** 작동 상태 규칙

| 규칙 등록정보<br>세부 시항<br>적용 가능한 테이블<br><i>작동 상태</i> 등록정보를 포함하는 모든 테이블<br>작동 상태. 추가 정보<br>읽는 등록정보                                                                                                    |  |
|----------------------------------------------------------------------------------------------------|--|
|                                                                                                    |  |
|                                                                                                    |  |
|                                                                                                    |  |
| 경보 트리거<br><i>작동 상태</i> 가 OK, Starting 또는 Stopping이 아닙니다.                                                                                                    |  |
| 편집 가능한 매개변수<br><i>작동 상태</i> 값의 다음 네 그룹의 각각에 대한 <i>경보 심각도</i> :<br>• Error. Non-Recoverable<br>• Degraded, Failure Predicted, Stressed<br>$\bullet$ Unknown<br>• Lost Comms, No Contact<br>• Service, Stopped |  |

**참고 –** Sun Management Center 콘솔에서 경보를 수신 확인하여 이 경보를 지울 수 있습 니다. 다른 모든 경보는 상태 변화에 의해 지워집니다.

# <span id="page-90-0"></span>가용성 규칙

<span id="page-90-2"></span>가용성 등록정보를 갖는 모든 테이블에 이 규칙을 적용할 수 있습니다.

**표 5-2** 가용성 규칙

| 규칙 등록정보     | 세부 사항                                                                                    |
|-------------|------------------------------------------------------------------------------------------|
| 적용 가능한 테이블  | 가용성 등록정보를 포함하는 모든 테이블                                                                    |
| 읽는 등록정보     | 가용성                                                                                      |
| 경보 트리거      | 가용성이 Running/Full Power, 또는 Not Applicable<br>이 아닙니다.                                    |
| 편집 가능한 매개변수 | 가용성값의 다음 세 그룹의 각각에 대한 경보 심각도<br>• Degraded Warning Power Save - Warning<br>Install Error |
|             | • Not Configured Not Installed Not Ready                                                 |
|             | . In Test, Off Duty, Off Line, Paused, Ouiesced,                                         |
|             | Power Cycle, Power Off,                                                                  |
|             | Power Save - Low Power Mode,                                                             |
|             | Power Save - Standby, Power Save - Unknown                                               |

## <span id="page-90-3"></span>비숫자 센서 규칙

모든 비숫자 센서에 이 규칙을 적용할 수 있습니다. 규칙은 오류 메시지의 *현재 읽기*를 사용합니다.

**표 5-3** 비숫자 센서 규칙

<span id="page-90-1"></span>

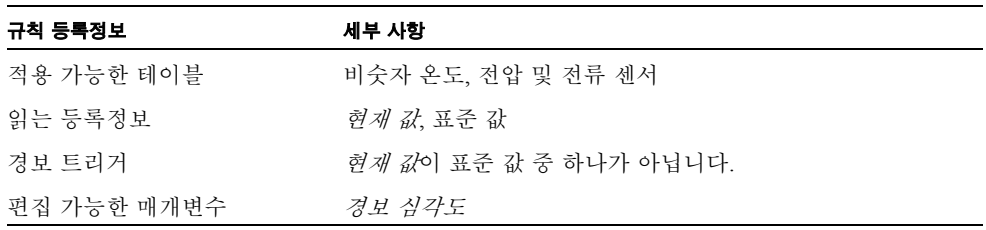

# <span id="page-91-0"></span>숫자 센서 임계값 규칙

<span id="page-91-3"></span>모든 숫자 센서에 이 규칙을 적용할 수 있습니다. 이 규칙은 센서에 표시되는 다양한 임 계값을 읽고, 현재 값이 지정된 범위를 벗어나는 경우 경보를 생성합니다.

**표 5-4** 숫자 센서 임계값 규칙

| 규칙 등록정보     | 세부 시항                               |
|-------------|-------------------------------------|
| 적용 가능한 테이블  | 숫자 온도, 전압 및 전류 센서, 유속계              |
| 읽는 등록정보     | <i>현재 값</i> . 임계값                   |
| 경보 트리거      | <i>현재 값</i> 이 임계값 범위를 벗어납니다.        |
| 편집 가능한 매개변수 | 비위험, 위험 및 치명적 임계값에 대한 <i>경보 심각도</i> |

<span id="page-91-1"></span>점유 규칙

<span id="page-91-2"></span>이 규칙은 위치의 점유가 변경될 때 경보를 생성합니다.

**표 5-5** 점유 규칙

| 규칙 등록정보     | 세부 사항      |
|-------------|------------|
| 적용 가능한 테이블  | 위치         |
| 읽는 등록정보     | 이름, 점유     |
| 경보 트리거      | 점유가 변경됩니다. |
| 편집 가능한 매개변수 | 경보 심각도     |

# <span id="page-92-0"></span>비율 또는 계수 규칙

<span id="page-92-2"></span>이 규칙을 사용하면 모든 정수 등록정보에 대한 비율 또는 계수를 지정할 수 있습니다. 비율이나 계수가 지정된 값을 초과하면 경보가 생성됩니다. 오류 수를 보존하는 모든 등록정보에 이 규칙을 적용하여 필요할 때 해당 경보를 생성할 수 있게 하십시오.

**표 5-6** 비율 또는 계수 규칙

| 규칙 등록정보     | 세부 사항                                     |
|-------------|-------------------------------------------|
| 적용 가능한 테이블  | 정수 등록정보를 갖는 모든 테이블                        |
| 읽는 등록정보     | <i>오류 계수</i> 및 유사한 정수 등록정보                |
| 경보 트리거      | <i>비율</i> 또는 <i>계수</i> 가 사용자 지정 값을 초과합니다. |
| 편집 가능한 매개변수 | <i>비율, 계수</i> 및 <i>경보 심각도</i>             |

## <span id="page-92-1"></span>모듈 상태 규칙

<span id="page-92-3"></span>이 규칙은 시스템 개체의 모듈 상태 등록정보에 적용됩니다. 주로 모듈 데이터 획득 문 제를 보고하는 데 사용됩니다.

**표 5-7** 모듈 상태 규칙

| 규칙 등록정보     | 세부 사항                                                          |
|-------------|----------------------------------------------------------------|
| 적용 가능한 테이블  | 시스템                                                            |
| 읽는 등록정보     | 모듈 상태, 모듈 상태 심각도                                               |
| 경보 트리거      | <i>상태</i> 가 정상적이지 아닙니다.                                        |
| 편집 가능한 매개변수 | 정보, 경고 및 오류의 각 <i>모듈 상태 심각도</i> 레벨에 경보 심각<br>도 레벨을 지정할 수 있습니다. |

# <span id="page-93-0"></span>표시기 상태 규칙

<span id="page-93-1"></span>이 규칙은 표시기 개체의 표시기 상태 등록정보에만 적용됩니다.

**표 5-8** 표시기 상태 규칙

| 규칙 등록정보     | 세부 사항                            |
|-------------|----------------------------------|
| 적용 가능한 테이블  | 표시기                              |
| 읽는 등록정보     | 표시기 상태, 예상 상태                    |
| 경보 트리거      | <i>상태</i> 가 <i>예상 상태</i> 와 다릅니다. |
| 편집 가능한 매개변수 | 경보 심각도                           |

## 색인

#### **ㄱ**

[가용성](#page-90-2) 규칙, 77 검증 [절차](#page-59-0), 46 [설치](#page-57-0), 44 경보 규칙[, 11,](#page-24-0) [75](#page-88-1) [계측](#page-16-0) 데몬, 3, [45,](#page-58-0) [46,](#page-59-1) [50,](#page-63-0) [52](#page-65-0) [계수](#page-92-2) 규칙, 79 구성 [판독기](#page-19-0), 6 규칙 [가용성](#page-90-2), 77 [경보](#page-88-1), 75 [계수](#page-92-2), 79 [모듈](#page-92-3) 상태, 79 [비율](#page-92-2), 79 [비숫자](#page-90-3) 센서, 77 [작동](#page-89-1) 상태, 76 [점유](#page-91-2), 78 [표시기](#page-93-1) 상태, 80 숫자 센서 [임계값](#page-91-3), 78 그래픽 사용자 인터페이스, 5 기타 물리적 [구성요소](#page-76-0) 테이블, 63 기타 장치 [테이블](#page-84-0), 71 네트워크 [인터페이스](#page-82-0) 테이블, 69 [네트워크](#page-32-0) 포트, 19

#### **ㄴ**

노드 [정보](#page-22-0), 9 노드 [정보](#page-22-0) 표시, 9 논리 [그룹](#page-50-0), 37 논리 [보기](#page-21-0), 8 논리 [장치](#page-21-1), 8 논리 장치 [테이블](#page-78-0), 65

#### **ㄷ**

단순 [개체](#page-50-1), 37 [작성](#page-54-0), 41 단순 [개체](#page-54-0) 작성, 41 데몬 [계측](#page-16-0), 3, [45,](#page-58-0) [46,](#page-59-1) [50,](#page-63-0) [52](#page-65-0) 데이터 획득 [시작](#page-45-0), 33 [디스커버리](#page-60-0), 47, [50](#page-63-0) 도메인 보기, 5 [패키지](#page-34-0), 21 [Sun Fire B100s, 2](#page-15-0) 도메인 [하드웨어](#page-17-0) 모니터링, 4 도메인 에이전트, 5, [6](#page-19-1) [기본](#page-41-0) 포트, 28 [시작](#page-42-0), 29 [소프트웨어](#page-41-1) 설정, 28 [소프트웨어](#page-39-0) 설치, 26

[디스커버리](#page-60-0) 데몬, 47, [50](#page-63-0) [디스커버리](#page-44-0) 테이블, 32, [54](#page-67-0) [디스커버리](#page-50-2) 요청, 37, [47](#page-60-0)

#### **ㅁ**

매체 장치 [테이블](#page-81-0) 68 모듈 [상태](#page-92-3) 규칙, 79 [메모리](#page-75-0) 모듈 테이블, 62 메모리 요구사항 [Sun Management Center](#page-29-0) 서버, 16 명령 es-platform[, 31](#page-44-1) es-setup[, 25,](#page-38-0) [28,](#page-41-0) [33](#page-45-1) es-star[t, 29,](#page-42-0) [44,](#page-57-1) [53](#page-66-0) es-stop[, 24,](#page-37-0) [26](#page-39-0) setupsc[, 36,](#page-49-0) [49](#page-62-0) showsc[, 36,](#page-49-0) [49](#page-62-1) spapom star[t, 33](#page-45-0) 물리적 [구성요소](#page-21-0), 8, [9](#page-22-1) [보기](#page-20-0), 7 [테이블](#page-22-1), 9 문제 해결 합성 실패, 54

#### $\blacksquare$

보기 물리적 [구성요소](#page-20-0), 7 [장치](#page-20-0) 정보, 7 [환경](#page-20-0) 센서, 7 복합 객체, 5, [37](#page-50-0) 검색[, 37,](#page-50-3) [40](#page-53-0) [작성](#page-51-0), 38 [브라우저](#page-19-2) 보기, 6, [8](#page-21-2) [비율](#page-92-2) 규칙, 79 [비숫자](#page-21-3) 센서, 8 [규칙](#page-90-3), 77 [테이블](#page-86-2), 73

#### **ㅅ**

[상세](#page-18-0) 뷰어, 5 서버 [플랫폼](#page-15-2), 2 to 5 [Sun Management Center, 2,](#page-15-3) [4](#page-17-1) [서비스](#page-37-0) 중지, 24 선택 [플랫폼](#page-30-0) 서버, 17 [Sun Management Center](#page-29-1) 서버, 16 설정 [스크립트](#page-27-0), 14 설치 [검증](#page-57-0), 44 [스크립트](#page-27-0), 14 플랫폼 에이전트 [소프트웨어](#page-42-1), 30 [소프트웨어](#page-32-1) 버전, 19 소프트웨어 설정 도메인 [에이전트](#page-41-1), 28 플랫폼 [에이전트](#page-44-1), 31 [Sun Management Center](#page-38-0) 서버, 25 소프트웨어 설치 도메인 [에이전트](#page-39-0), 26 [Sun Management Center](#page-37-1) 서버, 24 [숫자](#page-21-3) 센서, 8 [임계값](#page-91-3) 규칙, 78 [테이블](#page-86-3), 73 센서 [비숫자](#page-21-3), 8 [숫자](#page-21-3), 8 스크립트 [설정](#page-27-0), 14 [시스템](#page-21-0) 객체, 8 [시스템](#page-69-0) 정보 테이블, 56 시스템 [컨트롤러](#page-15-1), 2 to 5 시작 [데이터](#page-45-0) 획득 데몬, 33 [콘솔](#page-57-1), 44 [Sun Management Center, 33](#page-45-1) [실제](#page-22-1) 보기, 9 [실제](#page-21-0) 억제 계층, 8

#### **ㅇ**

요구사항 [디스크](#page-33-2) 공간, 20 메모리 [플랫폼](#page-30-2) 서버, 17 [Sun Management Center](#page-29-0) 서버, 16 [Java, 17](#page-30-3) [소프트웨어](#page-32-1) 버전, 19 [원격](#page-15-5) 콘솔, 2 에이전트 도메인, 5, [6](#page-19-1) [플랫폼](#page-16-1), 3, [6,](#page-19-1) [20](#page-33-1) [이더넷](#page-15-4) 연결, 2 [위치](#page-21-0), 8 위치 [테이블](#page-77-0), 64

### **ㅈ**

작동 상태 값 [테이블](#page-71-0), 58 [작동](#page-89-1) 상태 규칙, 76 장치 [논리](#page-21-1), 8 장치 정보 [보기](#page-20-0), 7 전원 [공급장치](#page-73-0) 테이블, 60 [점](#page-21-0)유 [규칙](#page-77-0), [78](#page-91-2) 지역화 [소프트웨어](#page-46-0), 34

### **ㅋ**

코어 [패키지](#page-27-1), 14 [콘솔](#page-15-5), 2 [보기](#page-19-3), 6 [시작](#page-57-1), 44

### **ㅌ**

테이블 기타 물리적 [구성요소](#page-76-0), 63 [기타](#page-84-0) 장치, 71 네트워크 [인터페이스](#page-82-0), 69

[논리](#page-78-0) 장치, 65 [매체](#page-81-0) 장치, 68 **[메모리](#page-75-0) 모듈 62** 물리적 [구성요소](#page-22-1), 9 [비숫자](#page-86-2) 센서, 73 [시스템](#page-69-0) 정보, 56 [작동](#page-71-0) 상태 값, 58 전원 [공급장치](#page-73-0), 60 [위치](#page-77-0), 64 팬[, 59](#page-72-0) [표시기](#page-83-0), 70 [프로세서](#page-80-0), 67 [확장](#page-74-0) 카드, 61 [숫자](#page-86-3) 센서, 73 [토폴로지](#page-33-0) 개체, 20, [37](#page-50-3)

### **ㅍ**

패키지 [도메인](#page-34-0), 21 플랫폼 [에이전트](#page-34-1), 21 [코어](#page-27-1), 14 [Java, 17](#page-30-1) [Sun Fire B1600](#page-27-2) 특정, 14, [34](#page-46-1) [Sun Management Center](#page-34-2) 서버, 21 팬 [테이블](#page-72-0), 59 포트 [구성](#page-32-0), 19 [기본](#page-32-0) 주소, 19 [네트워크](#page-32-0), 19 포트 번호[, 22,](#page-35-0) [39,](#page-52-0) [40,](#page-54-1) [42](#page-55-0) 도메인 [에이전트](#page-41-0) 기본값, 28 플랫폼 [에이전트](#page-44-2), 31 표시기 [테이블](#page-83-0), 70 [표시기](#page-93-1) 상태 규칙, 80 [프로세서](#page-80-0) 테이블, 67 플랫폼 [개체](#page-67-0), 54 [모듈](#page-32-0), 19 서버[, 2 to](#page-15-2) 5 메모리 [요구사항](#page-30-2), 17 [선택](#page-30-0), 17 플랫폼 [하드웨어](#page-17-2) 모니터링, 4

플랫폼 [에이전트](#page-16-1), 3, [6,](#page-19-1) [20](#page-33-1) [디스커버리](#page-44-0) 테이블, 32 [실행](#page-46-2) 확인, 33 [패키지](#page-34-1), 21 [포트](#page-44-2) 번호, 31 [설정](#page-59-2), 46 [소프트웨어](#page-44-1) 설정, 31 [소프트웨어](#page-42-1) 설치, 30

#### **ㅎ**

합성 개체 검색[, 37,](#page-50-3) [40](#page-53-0) 합성 [개체](#page-51-0) 작성, 38 하드웨어 모니터링 [도메인](#page-17-0), 4 [플랫폼](#page-17-2), 4 [하드웨어](#page-14-0) 플랫폼 모듈, 1, [6,](#page-19-4) [11](#page-24-0) Sun Fire B100s, 4, [6](#page-19-4) [Sun Fire B1600, 3,](#page-16-1) 5, [6](#page-19-4) 확장 카드 [테이블](#page-74-0), 61 환경 [센서](#page-21-3), 8 [보기](#page-20-0), 7

### **E**

es-platform [명령](#page-44-1), 31 es-setup 명령[, 25,](#page-38-0) [28](#page-41-0) es-start 명령[, 29,](#page-42-0) [33,](#page-45-1) [44,](#page-57-1) [53](#page-66-0) es-stop 명령[, 24,](#page-37-0) [26](#page-39-0)

### **I**

IP [주소](#page-35-1), 22

### **J**

Java [패키지](#page-30-1), 17 [설치](#page-31-0) 확인, 18 [요구사항](#page-30-3), 17 [Java 1.4, 46,](#page-59-3) [50](#page-63-1)

**L**

[LED, 9](#page-22-1)

### **M**

MISMI [인터페이스](#page-16-0), 3 [프로토콜](#page-61-0), 48

### **S**

[SC IP](#page-62-0) 주소, 49 setupsc 명령[, 36,](#page-49-0) [49](#page-62-0) showsc 명령[, 36,](#page-49-0) [49](#page-62-1) [Simple Network Management Protocol, 1](#page-14-1) [SMS IP](#page-62-2) 주소, 49 [SNMP, 1](#page-14-1) spapom start [명령](#page-45-0), 33 [Sun Fire B100s](#page-15-0) 도메인, 2, [20](#page-33-1) [Sun Fire B1600](#page-27-2) 패키지, 14, [34](#page-46-1) Sun Management center [시작](#page-45-1), 33 [Sun Management Center 3.0](#page-26-0) 코어 구성요소, 13 [Sun Management Center](#page-15-3) 서버, 2, [4,](#page-17-1) [20](#page-33-1) 메모리 [요구사항](#page-29-0), 16 [패키지](#page-34-2), 21 [선택](#page-29-1), 16 [소프트웨어](#page-38-0) 설정, 25 [소프트웨어](#page-37-1) 설치, 24